# **Bachelor Thesis**

Fachgebiet für Computergestützte Modellierung und Simulation Prof. Dr.-Ing. André Borrmann

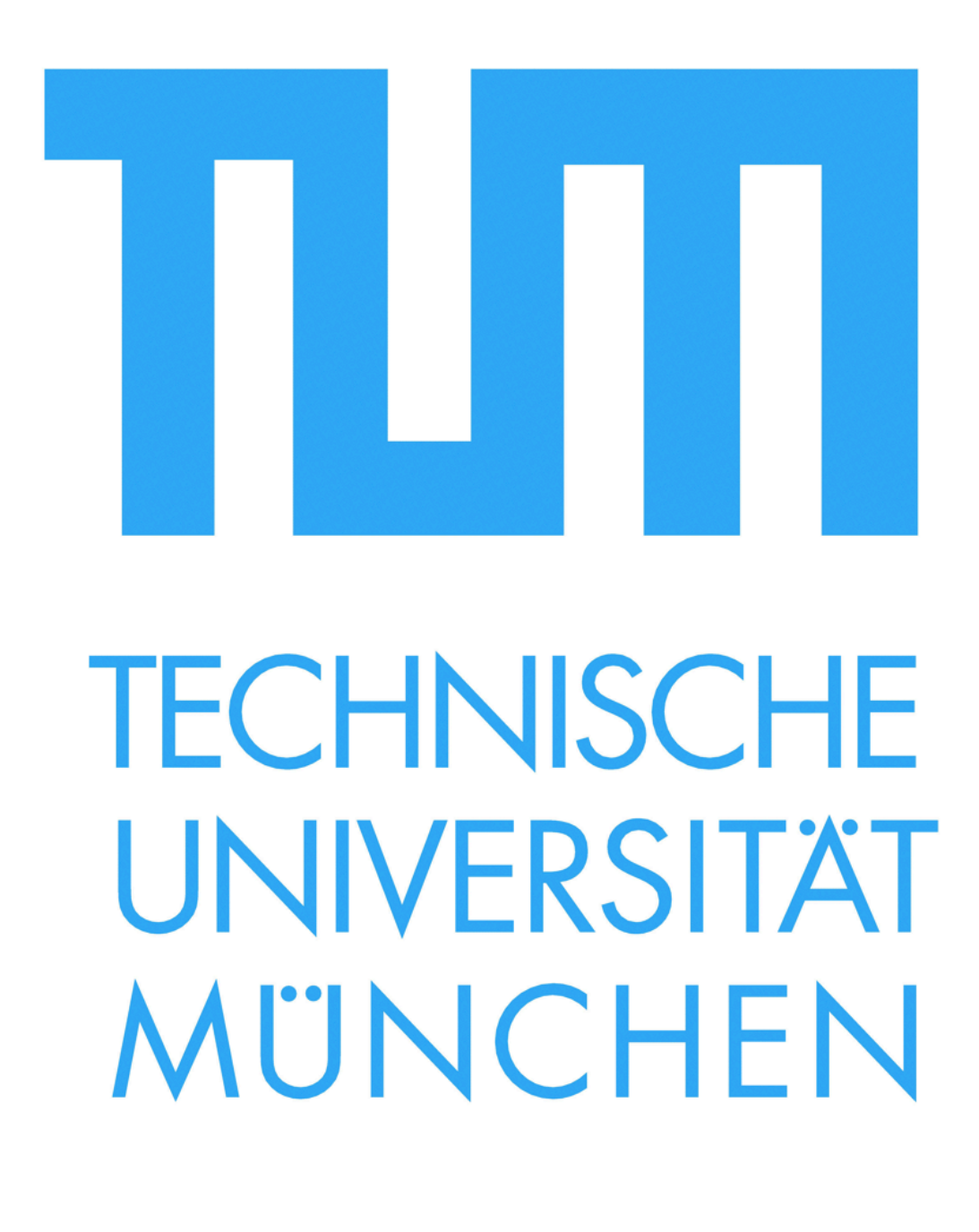

Technische Universität München Fakultät für Bauingenieur- und Vermessungswesen Fachgebiet für Computergestützte Modellierung und Simulation Prof. Dr.-Ing. André Borrmann

# **Design und Implementierung eines GUI-basierten Brückenentwurfsprogramms für Siemens NX**

Bachelor Thesis

Matthias Andrae geboren am 04.04.1987 in München

> Betreuer: Dipl.-Inf. Yang Ji

Abgabedatum am 30.9.2011 Öffentlicher Vortrag am 05.10.2011

# **Kurzfassung**

Durch einen steigenden internationalen Wettbewerbsdruck musste sich die deutsche Bauwirtschaft in den letzten Jahren neu orientieren. Während der letzten zwei Jahrzehnte wurden Grundsteine zu Gestaltung eines "virtuellen Gebäude" gelegt. So entwickelten Ingenieure und Informatiker gemeinsam einen Prozess der die Erzeugung und Verwaltung von Gebäudedaten möglich macht, das Building Information Modeling. In der Praxis findet das Building Information Modeling in der CAD Technik ihre Anwendung. Hierbei werden meist 3D-Modelle verwendet um die Konsistenz des "virtuellen Gebäudes" zu erhalten.

Im Zuge dieser Bachelorarbeit wird ein 3D-Modell eines Brückenbauwerks erstellt. Dieses Modell beschränkt sich auf die Darstellung des Brückenüberbaus. Als Brückenquerschnitt wurde der Plattenbalkenquerschnitt ausgewählt. Um ein variables Querschnitt-System zu erschaffen wird dieser Querschnitt durch die Auferlegung von Randbedingungen parametrisiert. Als Basis für die Implementierung wurde das CAD Programm Siemens NX gewählt, welches eine Programmierstelle besitzt, über die ein bauspezifischer Integrator angebunden werden kann. Mit der Eingabe von Parametern in die Graphische Oberfläche (GUI) des Integrators wird der Benutzer in der Lage sein, ein 3D-Brückenmodell zu erstellen.

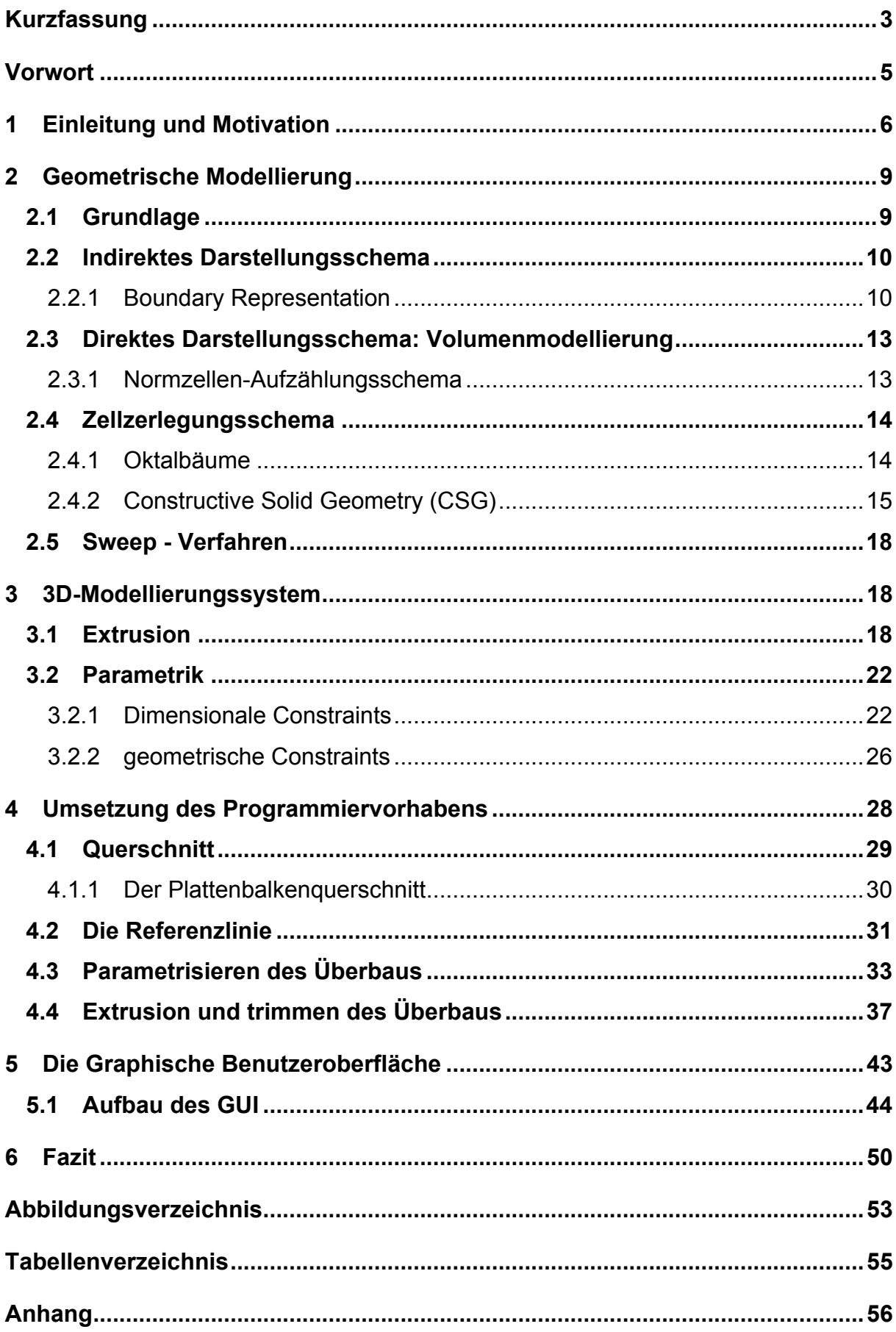

# **Vorwort**

Ich habe diese Arbeit im Sommersemester 2011 an der Technischen Universität München am Lehrstuhl für Computational in Engineering geschrieben. Das Thema der Bachelorarbeit habe ich gewählt, weil ich die Kombination aus Informatik und Bauingenieurswesen als sehr wichtig und innovativ erachte. Brisant fand ich mein Besuch, zusammen mit meinem Betreuer Yang Ji, auf der Brückenbaustelle B15n K25-1, bei dem ich erfahren durfte in wie weit das Projekt der "virtuellen Baustelle" von einer Baufirma aufgenommen wird. Im Zuge der Bachelorarbeit habe ich außerdem erfahren wie spannend der innovative Bereich des Bauingenieurwesens sein kann.

Ich möchte mich bei folgenden Personen bedanken, Lehrstuhlinhaber des Lehrstuhls für Computation in Engineering Prof. rer. nat. Ernst Rank und Prof. Dr.-Ing. André Borrmann vom Fachgebiet Computergestützte Modellierung und Simulation. Besonders großer Dank an meinen Betreuer Yang Ji der mir bei Problemen immer mit einem guten Rat zur Seite stand und mich während der Zeit sehr unterstützt hat. Außerdem möchte ich an dieser Stelle meine beiden Korrekturlesern, Sabine Tettmann und Jens Milkowski danken.

# **1 Einleitung und Motivation**

Momentan steht die deutsche Bauwirtschaft vor der Aufgabe sich dem Stand der Technik des 21. Jahrhunderts anzupassen und sich mit ihrer Hilfe weiter zu entwickeln. Immer mehr Ansätze im Bereich der Bauplanung und Bauausführung werden durch den Einsatz digitaler Werkzeuge ermöglicht. Aktuell ist im Planungsund Ausführungsprozess des Hochbaus die Entwicklung zum Einsatz von 3D-Bauwerksmodellen zu beobachten. Es handelt sich hierbei um ein mit Hilfe von CAD Systemen geschaffenes virtuelles Abbild eines realen Bauwerks.

In diesem Zusammenhang fällt immer häufiger der Begriff Building Information Modeling (BIM) (Eastman und Eastman 2008). Grundlage des Konzepts der Bauwerksmodellierung bildet das 3D-Modell. Mit Hilfe von objektorientierten Modellierungstechniken können in einem BIM alle Gebäudeinformationen, inklusive Geometrie und Semantik, miteinander in Beziehung gesetzt werden. Durch diese Methodik wird eine optimierte Planung, Ausführung und Bewirtschaftung des Gebäudes ermöglicht.

Aktuell werden im Planungs- und Ausführungsprozess des Brückenbaus jedoch traditionell 2D-Pläne verwendet (Günthner and Borrmann 2011). In den 2D-Plänen werden Schnitte, beziehungsweise Grundrisspläne, verzeichnet. Diese 2D-Pläne enthalten nur implizit die 3D-Daten eines Bauwerks und sind deswegen nur mit einem geschulten Auge lesbar und verständlich. Alleine der Anschaulichkeit wegen, wären 3D-Modelle für die Planer und die Bauherren von Vorteil. Den Projektbeteiligten würde ein solches 3D-Modell ein erweitertes Vorstellungsvermögen für den späteren Bau vermitteln. Außerdem können an dem 3D-Modell Studien für das räumliche Wirken des Bauwerks unternommen werden. Als weiterer Vorteil eines 3D-Bauwerkmodells ist zu nennen, dass im Zuge der Infrastrukturplanung wie zum Beispiel beim Entwurf einer Straßenbrücke mehrfach Planungsänderungen auftreten können. Die Änderung einer Zeichnung auf einem 2D-Plan würde sich unter Umständen auf mehrere Schnitte und Grundrisse auswirken, die ebenfalls verändert werden müssen. Meist ist es deshalb notwendig mehrere Pläne zu verändern um die Konsistenz des gesamt Konzepts wieder herzustellen. Bei der Verwendung eines 3D-Modells müsste allerdings diese Änderung nur ein einziges Mal durchgeführt werden.

Vor diesem Hintergrund, ist außerdem die Verwendung von parametrischer Modellierung sehr vorteilhaft. Bei der parametrischen Modellierung handelt es sich um ein Verfahren, bei dem variable Größen für die Definition von geometrischen Abhängigkeiten in und zwischen Modellen verwendet werden. Dadurch wird ein geringerer Erstellungsaufwand für Modelle erzeugt und ermöglicht zusätzlich die Planung von Variantenstudien. Der Lehrstuhl für Produktentwicklung der Technischen Universität München hat in einer wissenschaftlichen Studie die parametrische Modelliertechniken mit der konventionellen Änderung eines Modells per Hand verglichen.

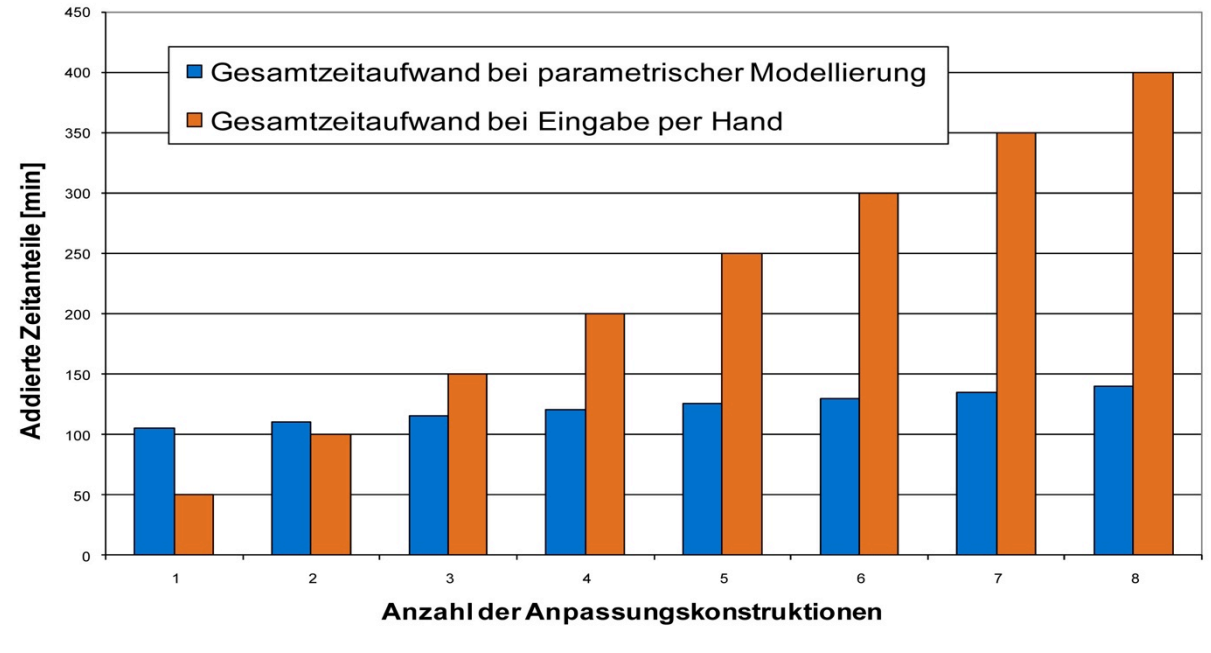

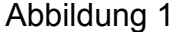

Wie in Abbildung 1 zu erkennen ist, wird der Zeitaufwand durch das Verwenden von parametrischen Modellen reduziert, insbesondere für nachfolgende Aufgabenbereiche und Arbeitsabläufe (Lindemann and Shea 2010).

Schon nach einer dreifachen Produktänderung sind Potentialsteigerungen erkennbar. Eine solche Steigerung der Produktivität kann in der Planung, als auch in der Ausführung von Bauwerken, erreicht werden (Günthner and Borrmann 2011). Ohne die Parametrik bzw. ohne die Abbildung von geometrischen Zusammenhängen ist eine Änderung im Modell weiterhin schwierig.

Der Einsatz eines 3D-Bauwerkmodells kann neben der Visualisierung auch zur Durchführung von Analysen und Simulationen eingesetzt werden. Dabei ist an die Fortschritte im Bereich der Isogeometrischen Analysis (IGA) nach T.J.R Hughes zu denken. In diesem Fall werden dieselben Ansätze für die Herleitung des strukturellen und geometrischen Verhaltens von Objekten verwendet. Diese Ansätze stammen aus der Technik des Computer Aided Design (CAD), wobei die Formulierung mit Hilfe von NURBS (Non Uniform B-Splines) eine tragende Rolle spielt (Cottrell, Hughes und Bazilevs 2009).

Während Firmen aus dem Bereich des Maschinenbaus die Vorteile der parametrischen Modellierung nutzen, existiert im Bereich des Bauwesens bisher kein vollkommen ausgereiftes System für die 3D-Planung von Bauwerken. Eine Studie zur CAD-Modellierung für integrierte 3D-Planung von Brückenbauwerken stellt die Eignung verschiedener CAD Systeme zusammen (Obergriesser, et al. 2011). Hier bietet die klassische bauspezifische CAD-Software keine Möglichkeit die Parametrik beim Modellieren wiederzugeben. Für die Untersuchung in dieser Bachelorarbeit wird deswegen ein CAD Programm aus dem Maschinenbau Sektor verwendet. Aus einer Auswahl an Programmen wurde hier das von Siemens vertriebene Programm Siemens NX 7.5 ausgewählt (Lukas, et al. 2008).

In NX kann die parametrisierte Geometrie des Modells im visualisierten Volumenkörper bzw. in der Skizzenebene gesteuert werden. Die für die parametrische Modellierung verwendeten Zwangsbedingungen (Constraints) zwischen den Objekten können erstellt werden (Lukas, et al. 2008). Der Verlauf der Straßenachse kann mit dem Verlauf des Querschnittes in Längsrichtung verknüpft werden.

Nachteilig erweist sich die Software im Hinblick auf die Anforderungen aus dem Bauingenieurswesen. Hierbei werden die Bauspezifika nicht von NX unterstützt. Regelwerke wie die DIN Normen finden keinen Einfluss. Außerdem werden Bauwerkselemente wie Regelquerprofile von Brückentragwerken nicht zur Verfügung gestellt.

Um die Software an den Brückenbau anzupassen, wurde im Rahmen dieser Bachelorarbeit ein Assistenzprogramm (engl. Wizard) entwickelt und in das bestehende CAD System als Add-on eingebunden. Ziel ist es, mit Hilfe eines Wizards ein durchgängig parametrisiertes Brückenmodell zu erstellen. Die Steuerung des Wizard wird über eine Graphische Oberfläche (GUI) geschehen. In dieser Arbeit beschränkt sich die Darstellung der Brücke auf den Brückenoberbau und auf den Regelquerschnitt der Plattenbalkenbrücke. In weiteren Arbeitsschritten ist jedoch diese Darstellung jedoch auf ein komplettes Brückenmodell erweiterbar.

8

# **2 Geometrische Modellierung**

# **2.1 Grundlage**

Das geometrische Modellieren befasst sich mit der Theorie, den Techniken und Systemen für die rechnergestützte Beschreibung und Darstellung dreidimensionaler Körper (Bungartz, Griebel und Zenger 2002). Im Prinzip spielen hierbei zwei Aspekte eine entscheidende Rolle in der geometrischen Modellierung:

# • **Topologie:**

Die Topologie beschreibt die Beziehungen zwischen Punkten, Kanten und Oberflächen

# • **Geometrie:**

Die Geometrie beschreibt die Position und die Gestalt eines Körpers im Raum

Mit Hilfe von geometrischen Modellen können komplexe physikalische oder ingenieurtechnisch relevante Objekte in Form von computergerechter Darstellung von Kurven, Flächen und Volumenkörpern abgebildet werden (Rank 2010).

# **Das Modell schafft eine Grundlage für**:

- Die Berechnung geometrischer Eigenschaften von Körpern
- Die graphische Darstellung von Körpern
- Die Berechnung des physikalisch-geometrischen Verhaltens der Körper nach einer weiteren Attributierung der Körper mit physikalischen Eigenschaften bzw. Materialparameter
- Weitergehende graphische Anwendung

Grundsätzlich stellt uns die CAD Software mehrere verschiedene 3D-Modellierungsparadigmen zur Verfügung. Hierbei gliedern sich diese jedoch in direkte Darstellungsschemata, welche das Volumen selbst beschreiben, und indirekte Darstellungsschemata, bei welchen die Beschreibung über Kanten und Oberflächen erfolgt. Je nach Anwendungsgebiet haben die einzelnen Ansätze ihre Vor- und Nachteile. Es ist hier auch eine Vermischung der verschiedenen Schemata denkbar (Bungartz, Griebel und Zenger 2002).

### **Verschiedene Ansätze der geometrischen Modellierung**

**a)** Voxelmodell **b)** Constructive Solid Geometry **c)** Boundary Representation

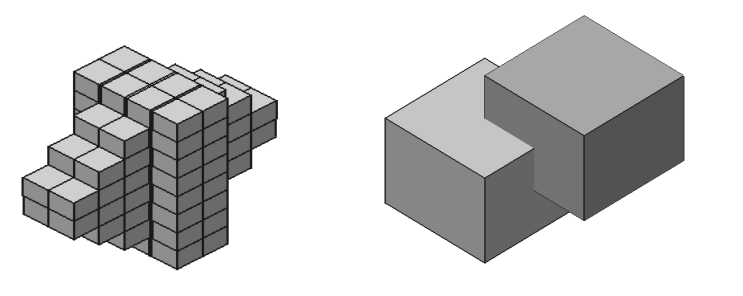

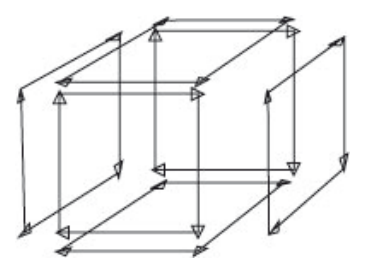

#### Abbildung 2

# **2.2 Indirektes Darstellungsschema**

Indirekte Darstellungsschemata modellieren das Volumen eines Körpers durch Beschreibung ihrer Oberflächen mittels Punkten, Kanten und Flächen. Hierbei wird die Topologie des geometrischen Objekts mit Hilfe von sogenannten vef-Graphen beschrieben (siehe Abschnitt 2.2.1).

Damit ein Modell eindeutig beschrieben werden kann, müssen die folgenden zwei Konditionen erfüllt werden: zum einen muss jede Oberfläche geschlossen sein und zum anderen muss die eindeutige Orientierbarkeit jeder Teiloberfläche gegeben sein.

### **2.2.1 Boundary Representation**

Boundary Representation (B-Rep) ist eine als indirekte Modellierung bezeichnete Darstellungsform eines Flächen- oder Volumenmodells. Das Objekt wird durch seine begrenzenden Oberflächen beschrieben. Ein Polyeder wird beispielsweise durch das System seiner Ecken, Kanten und Flächen gebildet. Der Anwender oder ein intelligenter Prüfalgorithmus muss hierbei sicherstellen, dass es sich um eine geschlossene Hülle handelt. Im Gegensatz zur Technik des Constructive Solid Geometry (CSG) (siehe Abschnitt 2.4.2) ist die Konsistenz eines Körper nicht immer automatisch gegeben. Die Orientierbarkeit eines Objekts spielt in diesem Fall eine entscheidende Rolle. Die Geometrie eines Objekts wird durch die Koordinaten der einzelnen Punkte des Objekts festgelegt. Außerdem wird im B-Rep Schema die Topologie durch Kanten und Flächen festgelegt.

Zunächst wird hier auf die Topologie eingegangen. Im Grunde erfolgt die Beschreibung der Topologie eines geometrischen Modells mit Hilfe von Knoten-Kanten-Flächen-Graphen dem sogenannten vef-Graphen (Diestel 1996).

Der Graph ist wie folgt aufgebaut:

$$
G=(V,E,F;R)
$$

Wobei der Graph *G* aus den Elementen *V* (Punkte, *engl. vertex*), *E* (Kanten, *engl. edges*) und *F* (Flächen, *engl. faces*) gebildet wird. Das Werkzeug des vef-Graphen begründet sich aus den Grundlagen der allgemeinen Graphentheorie. Die vef-Graphen ermöglichen es einen Körper über Punkte, Kanten und Flächen zu beschreiben. Hierbei kann die Beschreibung der einzelnen Kanten nach Prinzip der Freiform-Technik erfolgen. Durch die Verwendung von NURBS oder anderen Ansatzfunktionen für die Geometrie der Kanten sind dem Modellierer fast keine Grenzen mehr gesetzt (Bungartz, Griebel und Zenger 2002).

Die Beziehungen des Graphen, respektive die Kante zwischen den einzelnen Punkten des Graphen, werden als Adjazents-Relation *R* bezeichnet (Rank 2010).

Um Konsistenz und Integrität der Daten zu gewährleisten, erfolgt die Speicherung in einem relationalen Datenbankmodell. An dieser Stelle können Relationen aus den Listen der Knoten, Kanten und Flächen gebildet werden. Um die Eindeutigkeit der Geometrie zu erreichen wird ein Umlaufsinn der Kantenfolge festgelegt. Ein weit verbreitetes Datenmodell ist das Winged Edge Datenmodell, nach Baumgart, auf das in diesem Rahmen jedoch nicht weiter eingegangen wird (Bungartz, Griebel und Zenger 2002).

Damit ein Körper eindeutig beschrieben werden kann müssen zunächst die bereits erwähnten Konditionen erfüllt werden. Die Geschlossenheit eines Körpers wird sichergestellt, indem einige mathematische Regeln beachtet werden.

So handelt es sich bei einem Polygonnetz *M* um ein Polyeder wenn folgendes gilt:

- 1. *M* ist geschlossen, jede Kante gehört zu genau zwei Randpunkten und gehört zum Rand von genau zwei Flächen.
- 2. Jede Fläche *F* hat genau so viele Randpunkte, wie Kanten
- 3. Zu jedem Punkt *V* gehört die gleiche Zahl an Flächen wie Kanten
- 4. *M* ist zusammenhängend
- 5. Jede Ecke gehört zu einer endlich, zyklisch geordneter Menge von Polynomen

6. es gilt der Eulerscher Polyerdersatz:

$$
n_v + n_f - n_e = 2
$$

Wobei

 $n_v$  = Anzahl der Punkte

- $n_f$  = Anzahl der Kanten
- $n_e$  = Anzahl der Flächen

Hierbei folgt aus Bedingung 3:

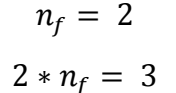

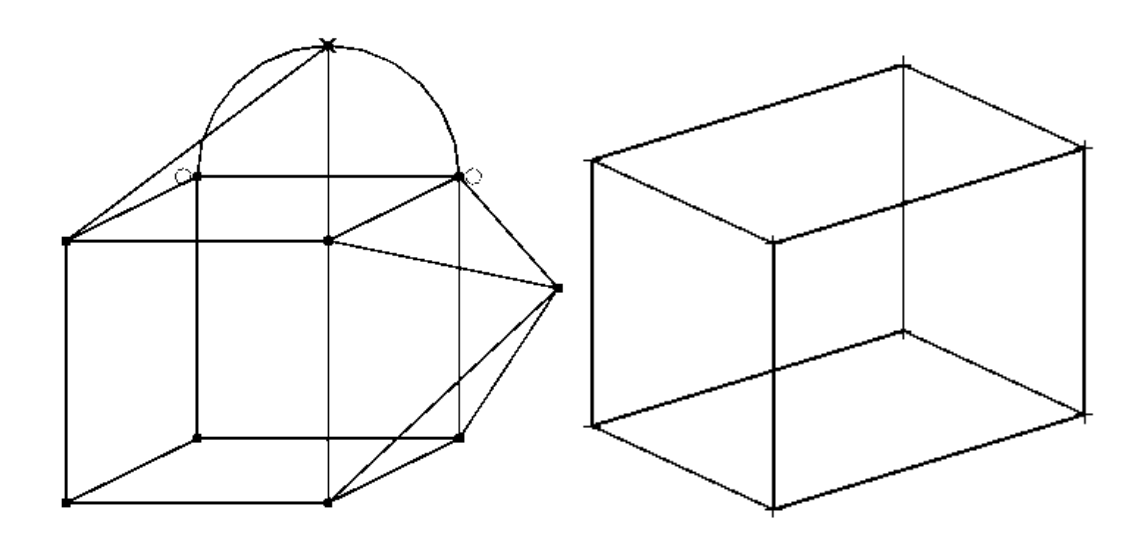

Abbildung 3

Das rechte Polygonnetz hat folgende Eigenschaften:  $n_v = 8$ ;  $n_f = 6$ ;  $n_e = 12$  und kann laut Polyedersatz als Polyeder bezeichnet werden. Das linke Polygonnetz ist eine Erweiterung des rechten. Es hat jedoch ebenfalls die benötigten Eigenschaften für ein Polyeder:  $n_v = 10$ ;  $n_f = 12$ ;  $n_e = 20$ 

Als Vorteil gegenüber der in Abschnitt 2.4.2 beschriebenen CSG Technik erweist sich die explizite Zuordbarkeit der Flächen, Kanten und Punkte. Lokale Modifikation der Oberfläche ist leicht durchzuführen, aber nur möglich wenn die Geschlossenheit des Objekts vorherrscht. Die Darstellung des Körpers ist eindeutig und es gibt für jeden Körper nur einen Repräsentanten (Bungartz, Griebel und Zenger 2002).

Weiterhin ist der darstellbaren Geometrie fast keine Grenze gesetzt. So ist es möglich ohne großen Aufwand, komplizierte Freiformkurven und Flächen zu modellieren.

Als nachteilig erweist sich die Ansammlung großer Datenmengen die durch die Beschreibung jeder einzelner Knoten, Kanten und Flächen anfällt. Hohle oder nicht zusammenhängende Körper lassen sich nur schwer modellieren. Zusätzlich spannt nicht immer eine Sammlung von Flächen einen Körper auf. Es müssen die bereits erwähnten Gültigkeitsbedingungen für den geschlossenen Körper erfüllt sein. Zudem muss jede Oberfläche orientierbar sein.

# **2.3 Direktes Darstellungsschema: Volumenmodellierung**

Direkte Darstellungsschemata modellieren den Körper mit Hilfe von geometrischen Grundkörpern. Das Volumen wird in diesem Fall erzeugt indem auf die Volumen Elemente Mengenoperationen angewandt werden (Rank 2010).

### **2.3.1 Normzellen-Aufzählungsschema**

Bei dem Normzellen-Aufzählungsschema wird der zu beschreibende Raum zunächst in ein Gitter gleich großer Zellen eingeteilt. Die als *Voxel* bezeichneten Zellen besitzen eine festgelegte Kantenlänge *h*.

Zur Lokalisierung einer Zelle genügt ein Datenmodell in Form einer Bitmatrix. Die Zellen werden, je nach dem wo sie sich befinden, entweder als "innerhalb" oder als "außerhalb" des Körpers bezeichnet. Im Datenmodell enthält eine sich außerhalb vom Körper befindliche Zelle ein nicht gesetztes Bit und eine sich innerhalb des Körpers befindliche Zelle wird entsprechend in der Bitmatrix besetzt. Als Kriterium ob eine Zelle sich außerhalb oder innerhalb eines Körpers befindet wird die Position des Schwerpunkts der Zelle genommen (Rank 2010).

Der Repräsentant der Zelle ist folglich eindeutig bestimmt. Das Verfahren ist gekennzeichnet durch die Approximation der realen Geometrie, wobei die Genauigkeit der Beschreibung mit abnehmender Maschenweite h zunimmt. Dem relativ hohen aufgebrachten Speicherbedarf für dieses Verfahren, kann durch Laufkodierung und ähnlicher Methoden zur komprimierten Speicherung entgegen gewirkt werden (Bungartz, Griebel und Zenger 2002).

## **2.4 Zellzerlegungsschema**

Eine einfache Art der Volumenmodellierung ist gegeben, wenn der dreidimensionale Raum in einzelne gleichartige Teilräume zerlegt wird. Die Zellen, in der Regel Würfel, berühren sich gegenseitig und bilden den Körper nach (Bungartz, Griebel und Zenger 2002).

Beim Zellzerlegungsschema erfolgt der Aufbau des geometrischen Körpers aus meist parametrisierten Grundobjekten. Hierbei werden die Grundobjekte mittels sich wiederholenden boolesche Operationen zu komplexen Gebilden zusammengesetzt. Neben eben-berandeten und quaderförmigen Grundkörpern können auch Körper mit gekrümmten Kannten oder Flächen als Grundkörper verwendet werden. Durch die größere Vielfalt bei der Wahl der Grundobjekte handelt es sich um eine Verallgemeinerung des Normalzellen-Aufzählungsschemas. Der modellierte Körper wird als Repräsentant bezeichnet. Dieser wird aus den Grundobjekten (Primitiven) zusammensetzten. Das durch das Darstellungsschema entstandene Objekt ist keine eindeutige Abbildung mehr, denn zu einem Körper lassen sich unter Umständen mehrere Repräsentanten bilden (Bungartz, Griebel und Zenger 2002).

#### **2.4.1 Oktalbäume**

Das Oktalbaumschema bietet eine Erweiterung zu dem bereits in Abschnitt 2.3.1 erläuterten Normalzellenschema. Der Raum wird in einzelne gleichartige Teilräume zerlegt. In Abhängigkeit der kleinstmöglichen Zellgröße wird jeder Körper exakt dargestellt. Nachteil dieses Schemas ist jedoch die extreme Speicherplatzanforderung. So hat ein Würfel der Kantenlänge 1 m, der auf 1 mm aufgelöst werden soll  $1000<sup>3</sup>$  Zellen bereitzustellen. Der Speicheraufwand würde sich auf 1 MB belaufen (Bungartz, Griebel und Zenger 2002).

Abhilfe verschafft das hierarchische und rekursive Oktalbaumschema. Ein den Körper komplett umschließender Würfel wird solange rekursiv in Teilwürfel mit halber Kantenlänge eingeteilt, bis der jeweilige Würfel ganz innerhalb oder ganz außerhalb des darzustellenden Körpers liegt. Die Grundidee folgt hierbei dem Teile- und Herrsche-Algorithmus. Als Datenstruktur wird eine Baumstruktur mit achtfacher Verästelung verwendet. Jeder Knoten eines Oktalbaums wird durch einen Würfel repräsentiert. Jeder dieser Würfel kann wiederum in acht gleiche Unterwürfel zerlegt werden. Der Knotenwürfel wird dann zerlegt, wenn innerhalb eines der acht Unterwürfel der Körper andere Eigenschaften hat, als dies im Bereich der anderen Unterwürfel der Fall ist. Die einzelnen Knoten des Baums sind mit "in", "off" oder "on"

markiert, je nachdem wo der dazugehörige Würfel liegt. Ein Absteigen entlang der einzelnen Ast-Ebenen würde der Verkleinerung der Voxel-Größe gleichkommen. Zur Beschreibung der Geometrie eines Körpers werden nur noch die Voxel gespeichert, die benötigt werden, um die Körperoberfläche zu beschreiben, respektive die als "in" bezeichnet wurden. Das Oktalbaumschema weist jedem Körper einen eindeutigen Repräsentanten zu. Ein weiterer Vorteil ist es, das mit diesem Schema effizienter Volumen und Schwerpunktberechnungen erfolgen können. Als Nachteilig ist der Umgang des geometrischen Modells bei Transformationen zu nennen (Bungartz, Griebel und Zenger 2002).

### **2.4.2 Constructive Solid Geometry (CSG)**

Constructive Solid Geometry (deutsch: Konstruktive Festkörpergeometrie) ist eine weit verbreitete Technik zum Modellieren von geometrischen Körpern. Das Modellieren mit CSG Elementen entspricht der gleichen Vorgehensweise wie die beim Konstruieren von Körpern. Aufgrund ihrer einfachen und intuitiven Anwendbarkeit findet diese Technik deshalb großen Anklang in CAD Programmen (Rank 2010).

Bei dieser Form der Modellierung wird jeder modellierte Körper als Ergebnis einer oder mehrerer Mengenoperationen beschrieben. Diese sogenannten booleschen Operationen kommen aus der Mengenlehre und können auf eine begrenzte Auswahl an Grundkörpern (Geometrischen Primitiven) angewendet werden.

Als boolesche Operationen gelten:

Schnitt ∩ Vereinigung ∪ Differenz  $\setminus$ 

Als primitiv gelten Körper, deren Oberfläche mit relativ einfachen mathematischen Formeln beschrieben werden können. Die Menge der möglichen Primitiven ist von der verwendeten Software begrenzt. Einige Programme erlauben dem Benutzer die Verwendung von gekrümmten Objekten, während andere sich auf die einfachsten Grundkörper beziehen.

#### **Folgende Körper werden als Primitive bezeichnet:**

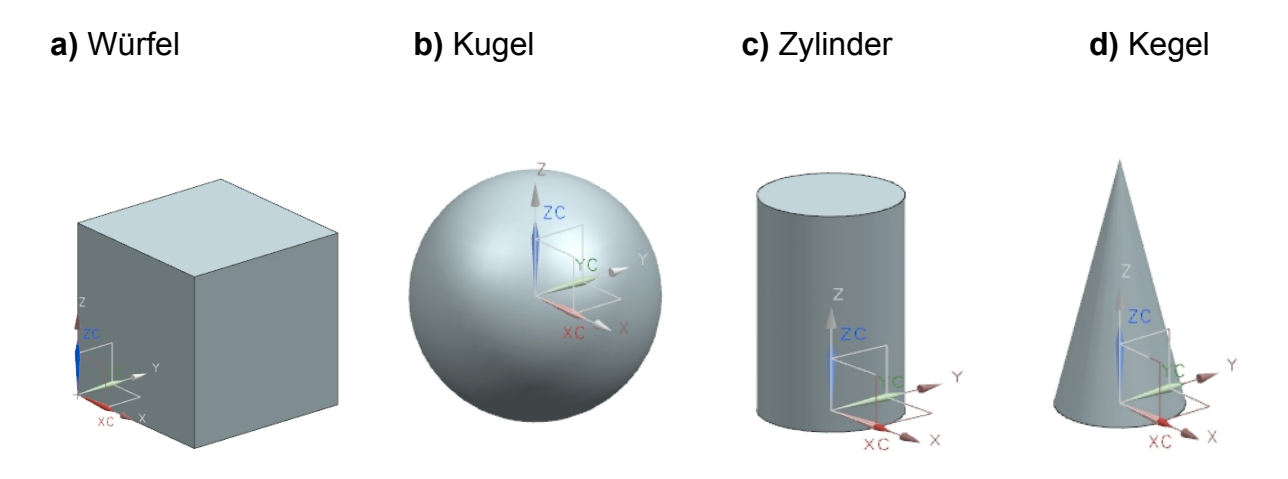

#### Abbildung 4

Ein Problem bei der Modellierung mit konventionellen Mengenoperationen besteht darin, dass bei Verschneidungsoperationen unerwünschte Volumen, Flächen oder Punkte entstehen können. Ziel einer Verschneidungsoperation ist es jedoch, aus zwei Volumenkörpern wiederum einen neuen Volumenkörper als Ergebnis zu erhalten. Als Lösung des Problems wurden sogenannte regularisierte, boolesche Operationen eingeführt. Dabei werden alle Punkte mit Entfernung Null zum Objekt (Oberflächenpunkte) mit allen anderen Punkten des Objekts (innere Punkte) vereinigt. Dies bildet eine Hülle der Punkte eines Objekts und schließt ihn hiermit ab. Es entsteht ein neuer Volumenkörper.

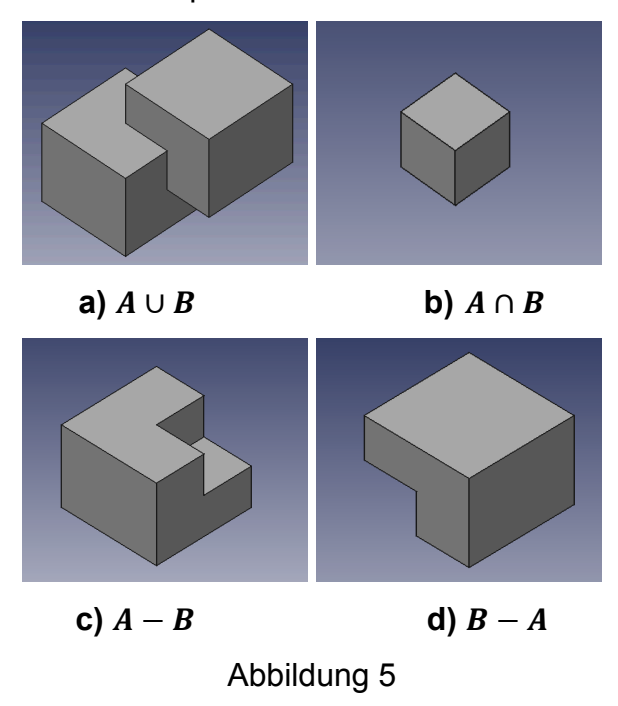

In Abbildung 5 sind unterschiedliche boolesche Operationen dargestellt. Wie bereits erwähnt wurde, ist das Ziel durch ausführen einer Operation, aus zwei Volumenkörpern, einen neunen Volumenkörper zu erhalten.

Die Darstellung der Daten erfolgt mit Hilfe eines Binärbaums, bei dem die Beziehung der Primitiven und Operatoren über Blätter unter Äste dargestellt wird (Rank 2010). Im Binärbaum wird gespeichert, welche Grundvolumina mit welcher Folge von Operationen zusammengesetzt wurden. Die Begrenzungsflächen und Kanten des Körpers sind an diesem Punkt nicht explizit. Sie liegen in der Baumstruktur lediglich als Verknüpfungen vor. Aufgrund von Kommutativität und Assoziativität der CSG – Bäume können mehrere Bäume den gleichen Körper repräsentieren. Die Darstellungsart ist also nicht eindeutig (Bungartz, Griebel und Zenger 2002). CSG ist unter Benutzern sehr beliebt, da es möglich ist, mit einer Anzahl relativ einfacher Körper eine sehr komplexe Geometrie, zu erstellen. Bei den meisten Programmen ist es möglich die Geometrie noch im Nachhinein zu verändern. Das für das parametrische Modellieren sehr wichtige Transformieren eines Körpers ist realisierbar.

Wie bereits erwähnt ist jedes Primitiv durch eine sehr einfache mathematische Formel beschrieben. So wird zum Beispiel eine Kugel durch die Koordinaten ihres Mittelpunktes und durch den Wert ihres Radius eindeutig bestimmt. Der Benutzer hat nun die Möglichkeit ganz frei nach dem Prinzip "Versuch und Irrtum" interaktiv und intuitiv ein Objekt zu gestalten. Neben der Form eines Körpers, ist es dem Benutzer ebenfalls möglich den booleschen Operator im Nachhinein zu modifizieren. Der boolesche Operator ist die Verknüpfung der einzelnen Primitiven untereinander. Je nach dem an welchem Knotenpunkt im Binärbaum sich das Primitive befindet, wird der boolesche Operator anders angewendet.

Ein weiterer Vorteil der CSG Technik ist es, dass sie sehr einfach die Konsistenz eines Festkörpers versichern kann. Da die booleschen Operationen regularisiert sind und nur auf bereits als Festkörper definierte Objekte angewendet werden, kann das Ergebnis nur ein Festkörper sein. Im Vergleich zu Boundary Representation (B-Rep) Schema müssen hier keine zusätzlichen topologischen Daten angegeben oder nach Konsistenz geprüft werden, um sicher zu stellen, dass es sich um einen Festkörper handelt. CSG kann außerdem feststellen, ob ein beliebiger Punkt im

17

Koordinatensystem innerhalb oder außerhalb des CSG Objekts liegt. Der Punkt wird über alle verwendeten Primitiven ausgewertet und bekommt eine Klassifizierung. Durch die weiteren Verfahren wie das in Abschnitt 2.5 vorgestellte Sweep – Verfahren kann zu den bereits vorhandenen Grundkörpern noch eine große Anzahl an geometrischen Körpern hinzugefügt werden.

# **2.5 Sweep - Verfahren**

Das Sweep – Verfahren ist eine weitere Technik in der Computergraphik und ein Spezialfall der generativen Modellierung. Hierbei wird ein Körper generiert, indem man eine vorher definierte Fläche entlang einer festgelegten Kurve durch den Raum führt (Extrusion). Der Körper wird durch eine Fläche (Grundfläche) und eine Transformationsvorschrift (Erzeugende) beschrieben. So entsteht aus einer rechteckigen Grundfläche nach der Extrusion entlang eines endlichen linearen Geradenstücks ein quaderförmiger Volumenkörper. Problematisch ist die Extrusion entlang Kurven, die sich selbst überschneiden, oder wenn die Kurven in der Flächeneben der Grundfläche liegt. Solche unklaren Operationen sollten vermieden werden. Die Extrusion ist ein lineares Verfahren, das heißt, Start- und Endpunkt eines extrudierten Objekts sind festgelegt.

# **3 3D-Modellierungssystem**

# **3.1 Extrusion**

Das Sweep Verfahren spielt eine sehr wichtige Rolle in der 3D-Modellierung, deshalb wird im Folgenden das Verfahren mit Hilfe von dem CAD Programm Siemens NX 7.5 Anhand von Beispielen erläutert.

Zunächst wird der Pfad festgelegt. Entlang des Pfades soll später die Extrusion erfolgen. Das Extrusionsverfahren kann hierbei an einen willkürlich festgelegten Pfad durchgeführt werden. Beispielhaft wird hier ein Spline mit fünf Stützstellen erstellt. Die Stützstellen befinden sich in diesem Fall auf der X-Y Ebene, es ist jedoch auch eine Anordnung des Pfades in alle drei Raumrichtungen möglich.

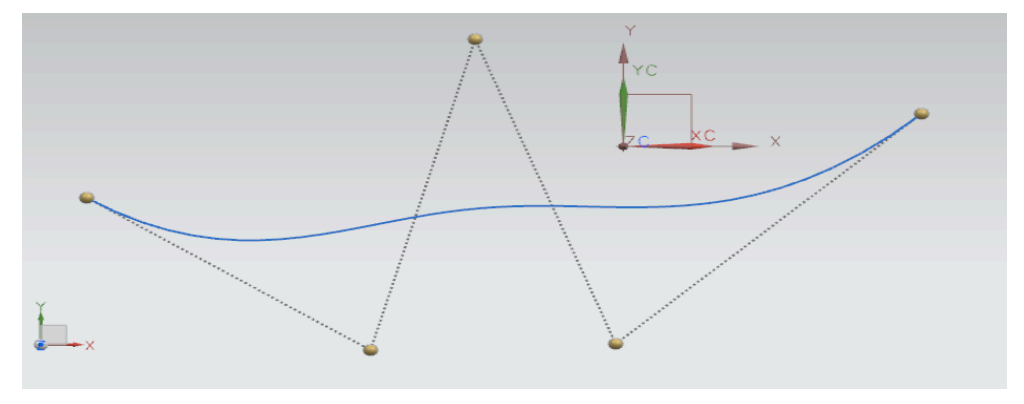

Abbildung 6

Anschließend wird auf den in Abbildung 6 dargestellten Extrusionspfad eine Skizze erzeugt. Die Koordinaten des Koordinatensystems der Skizze zeigen entlang des Pfades. Da sich die Skizze normal zum Pfad verhalten soll wird diese Eigenschaft über die Einstellungen von Siemens NX 7.5 ausgewählt. Nachdem der Einfügepunkt auf dem Extrusionspfad ausgewählt wurde, wird ein lokales zwei dimensionales Koordinatensystem in der Skizzenebene erzeugt. Die lokale Koordinatenachse Z verhält sich wie die Tangente zum Pfad. Die lokalen Koordinatenachsen  $T$  bzw.  $N$ spannen eine Ebene auf, die senkrecht auf der Tangente des Pfades steht.

In Abbildung 7 ist zu erkennen, dass hiermit die lokale Koordinatenachse  $N$  in die gleiche Richtung wie die globale Koordinatenachse Z zeigt. Des Weiteren ist anzumerken, dass für jede neu erstellte Skizze, ein neues lokales Koordinatensystem erstellt werden muss.

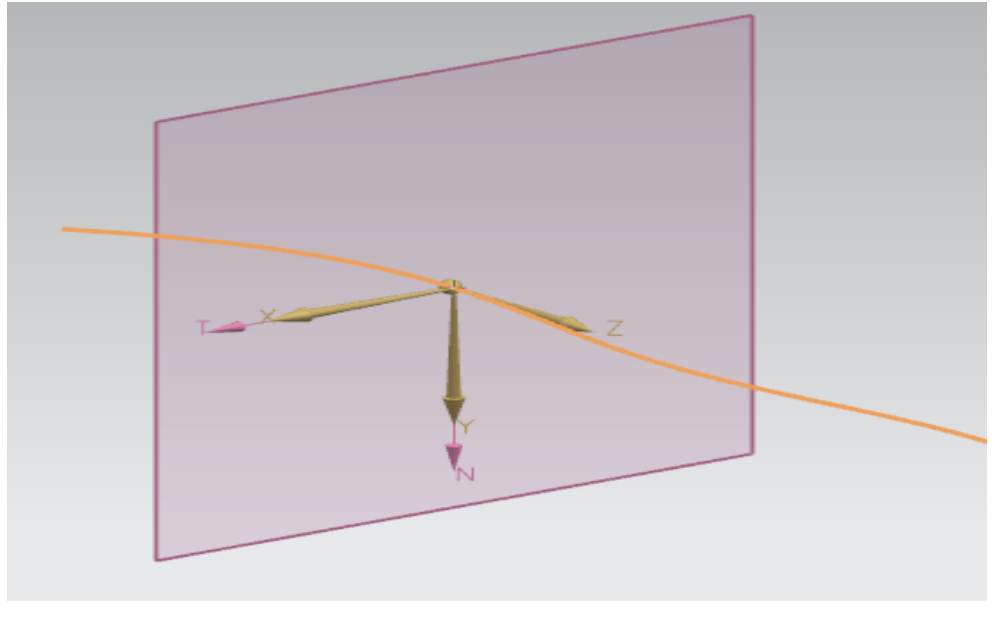

Abbildung 7

Wie bereits erwähnt wurde, verhält sich die Normale der T-N Ebene wie die Tangente des Pfades am ausgewählten Skizzenursprung. Dies ermöglicht eine Orthogonalität des Querschnitts bezüglich des Pfades.

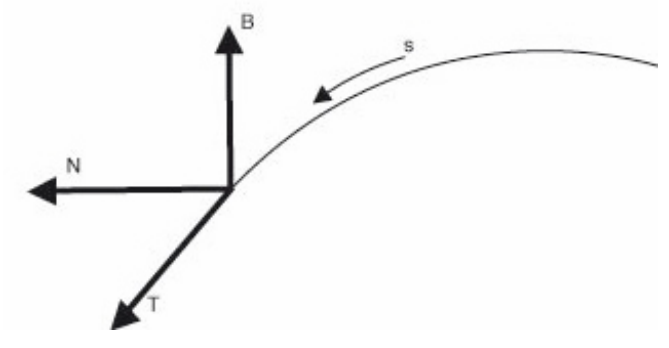

Abbildung 8

In diesem Zusammenhang spricht man von der natürlichen Parameterdarstellung. Hierbei wird, zur Beschreibung von lokalen Kurveneigenschaften, ein lokales orthonormiertes Koordinatensystem im Einfügepunkt einer regulären Kurve aufgespannt (Kühnel 1999). Das sogenannte begleitende Dreibein in Abbildung 8 besteht aus dem Tangentialvektor  $T$ , dem Hauptnormalenvektor  $N$  und dem Binormalenvektor  $\bm{B}$ . Der Tangentialvektor ergibt sich aus der Ableitung der Kurve  $x$ an der Position  $s$  des lokalen Koordinatensystems. Der Hauptnormalenvektor wird über das Krümmungsverhalten der Kurve an dieser Stelle hergeleitet. Tangentialvektor und Hauptnormalenvektor stehen senkrecht zueinander. Schließlich wir der Binormalenvektor  $B$  über das Kreuzprodukt des Tangentialvektor und des Hauptnormalenvektors berechnet.

Wie in Abbildung 9 zu erkennen ist, wird die Skizze in einem lokalen Koordinatensystem erstellt, das in dieser Darstellung mit den Raumrichtungen XC und YC identifiziert wird.

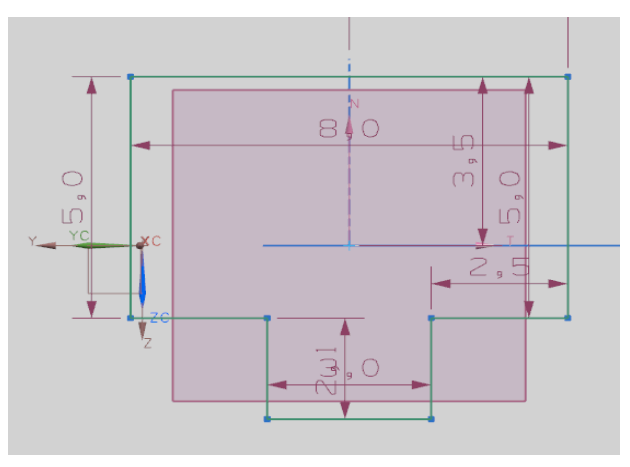

Abbildung 9

Skizzen können unterschiedlich erstellt werden. So ist es möglich, Punkte auf der Skizzenebene festzulegen und anschließend mit Linien zu verbinden. Eine andere Methode ist es, die Linien direkt über ihre Anfangs- und Endkoordinaten zu erstellen. Außer den Linien können auch andere Primitive zur Erstellung von Skizzen verwendet werden. Hier sind Bogen, Kreis und das Polynom höherer Ordnung zu nennen. Mit diesen Primitiven können alle geometrischen Figuren im zweidimensionalen Raum erstellt werden. Des Weiteren ist anzuführen, dass man eine Skizze nur extrudieren kann, wenn ein geschlossener Polygonzug vorliegt. Ein Polygonzug kann als geschlossen betrachtet werden wenn die in Abschnitt 2.2.1 aufgestellten Regeln für ein Polygonnetz *M* erfüllt sind.

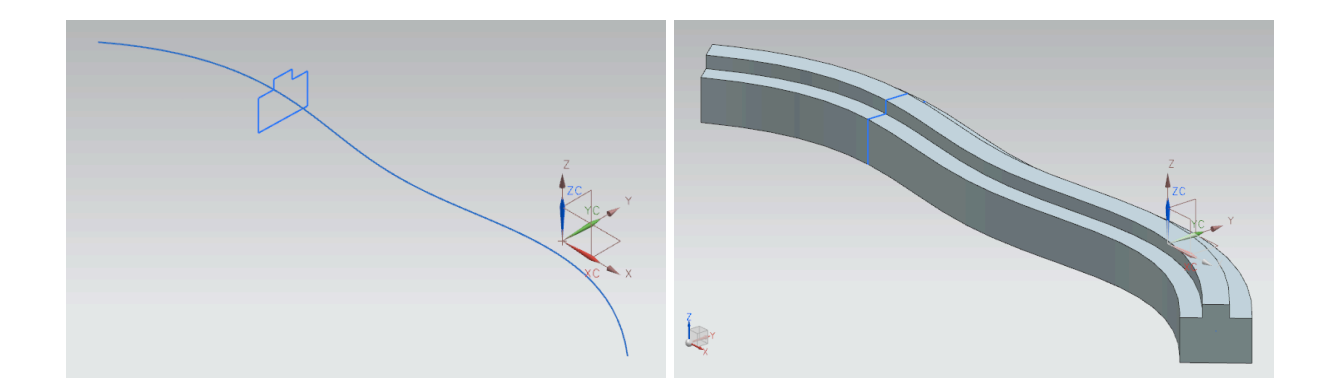

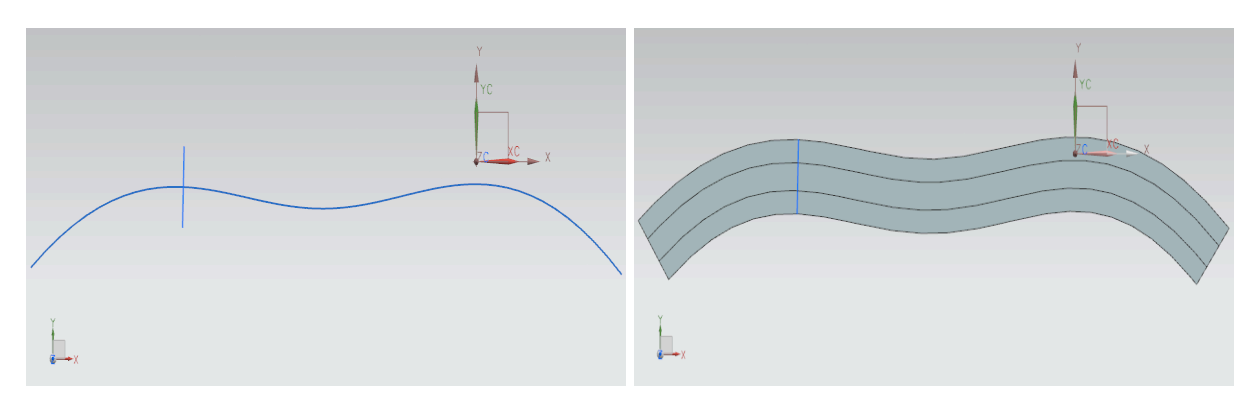

Abbildung 10

Nachdem die Skizze fertig gestellt ist kann die Extrusion entlang der Spline Achse beginnen. Hierzu werden zunächst alle zuvor erzeugten Teilgeraden der Skizze ausgewählt. Anschließend legt man den Pfand fest und extrudiert entlang diesem. In Abbildung 10 ist das Modell vor der Extrusion und nach der Extrusion abgebildet. Es ist zu erkennen, dass der Querschnitt seine urspüngliche Ausrichtung entlang der Achse beibehält. Der Querschnitt verhält sich an jedem Punkt  $x(s)$  orthogonal zum Extrusionspfad.

#### **3.2 Parametrik**

Bei der Modellierung in CAD Systemen möchte man sich oft nicht nur auf die reine Darstellung von geometrischen Objekten beschränken. Die Parametrik ermöglicht eine nachträgliche Änderung des Objekts. Ohne die Parametrik, bzw. ohne die Abbildung von geometrischen Zusammenhängen, ist eine Änderung im Modell sehr zeitaufwendig (Günthner and Borrmann 2011). Geometrische Beziehungen und mathematische Abhängigkeiten zwischen den Objekten sind die Grundlage zur Konstruktion und Variation eines Objekts und deswegen besonders wichtig für das parametrische Modellieren. Die Abhängigkeiten können sich aus einem oder mehreren geometrischen Objekten ergeben. Dies geschieht mit Hilfe von Zwangsbedingungen (engl. Constraints), wobei zwischen den dimensionalen Constraints und den geometrischen Constraints unterschieden wird. Während sich die dimensionalen Constraints mit Parametern wie Entfernung und Größe beschäftigen, werden mit geometrischen Constraints die Abhängigkeiten zwischen geometrischen Objekten festgelegt. Hierbei handelt es sich beispielsweise um Festlegungen wie Parallelität oder Orthogonalität.

Zunächst muss genauer auf die Begrifflichkeit der beiden Constraints eingegangen werden. Anschließend wird Anhand von Beispielen die unterschiedliche Wirkungsweise geklärt.

#### **3.2.1 Dimensionale Constraints**

Wie bereits erwähnt handelt es sich bei Dimensionalen Abhängigkeiten (Constraints) um Einschränkungen bezüglich unterschiedlicher Parameter. Hierzu werden Parameter wie die Länge, der Winkel und der Radius eines 2D-Objekts festgelegt. Der Parameter an sich wird als global bezeichnet, da er sich auf das globale System der Geometrie bezieht. Dies setzt voraus, dass jeder Parameter einen eindeutige Bezeichnung, beziehungsweise eine Zuordnung durch einen Index besitzt.

Bei der Erstellung eines zweidimensionalen Objekts vergibt man für jeden erstellten Punkt zwei Freiheitsgrade und für jeden Freiheitsgrad genau einen skalaren Wert. So kann man für einen Kreis beispielsweise zwei Freiheitsgrade für die Koordinaten des Mittelpunktes und einen Freiheitsgrad für die Größe des Radius vergeben. Die Freiheitsgrade werden nun durch die Constraints begrenzt. Diese müssen von dem zu modellierenden Objekt erfüllt werden. Jedes Constraint ersetzt einen Freiheitsgrad. Der Freiheitsgrad fällt bei der Bestimmung der Geometrie weg. Eine Konstruktion kann maximal so lange Constraints erfüllen, bis durch sie alle

Freiheitsgrade gebunden sind. Jede "Überfüllung" mit Constraints kann zu einer inkonsistenten geometrischen Beschreibung führen.

In diesem Zusammenhang werden unterschiedliche Parameter in Tabelle 3-1 vorgestellt (Rosendahl und Berling 1998).

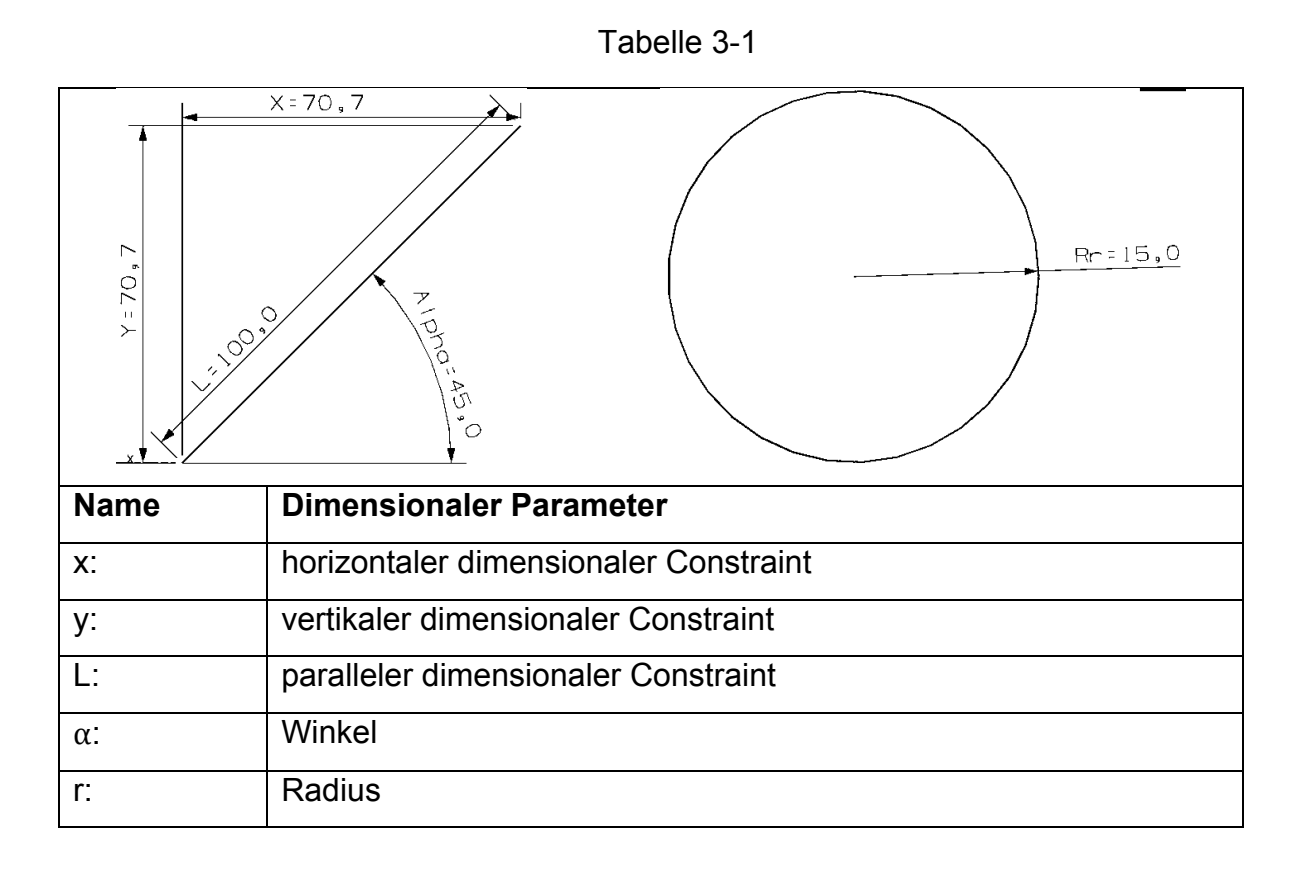

Um die Constraints zu beschreiben, unterscheidet man zwischen zwei verschiedenen Ansätzen. Der Parameter des Constraint wird entweder durch einen festen Zahlenwert bestimmt oder die Festlegung erfolgt durch eine mathematische Gleichung. Beide Ansätze werden benutzt um das Abmaß eines geometrischen Objekts einzuschränken und ihre Abhängigkeit mit anderen geometrischen Objekten zu Beschreiben. Wobei es durch die Verwendung einer mathematischen Gleichung zudem möglich ist zwei geometrische Objekte in eine Beziehung zueinander zu setzen.

### *3.2.1.1 Beschreibung durch einen expliziten Wert*

Bei der Beschreibung eines Parameters durch einen festen Wert wird einem Parameter ein expliziter numerischer Wert zugeordnet. Dabei ist für die Dimensionierung von Objekten eine relativ kurze Vorbereitungszeit nötig. Man verwendet diese Art von dimensionaler Parametrisierung für die parametrische Beschreibung von Position und Größe einer Geometrie. Dem Benutzer wird es ermöglicht den Parameter direkt zu ändern und zu variieren. Verhältnisse zwischen mehreren geometrischen Objekten können hierbei jedoch nicht in Beachtung gezogen werden.

Beispielhaft wird das System an eine Verbindung zweier Punkte demonstriert:

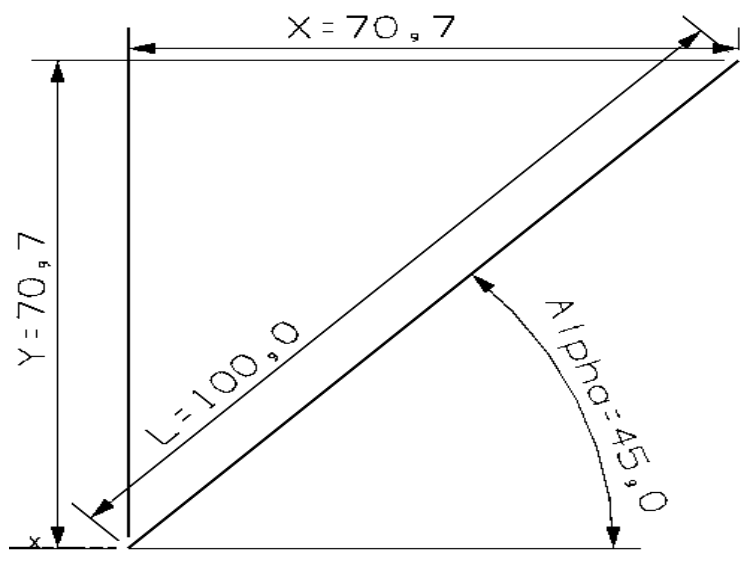

Abbildung 11

- 4 Freiheitsgrade zur Beschreibung des Systems nötig z.B.  $[X1, Y1, L, Alpha]$  oder  $[X1, Y1, X2, Y2]$
- Wird die Lage der Linie als waagrecht bzw. senkrecht festgelegt wird ein Freiheitsgrad durch ein Constraint gebunden

z.B. bei der Bedingung  $Alpha = 0$  bleiben die drei Freiheitsgrade [X1, Y1, L] übrig

Die Veränderung der Constraints hat hierbei einen unterschiedlichen Einfluss auf die Koordinaten. Der Constraint Waagrecht beeinflusst in diesem Fall nur die Y-Koordinaten.

# *3.2.1.2 Beschreibung durch eine mathematische Gleichung*

Bei der Ermittlung der dimensionalen Abhängigkeiten möchte man sich häufig nicht nur auf die Beschreibung mit numerischen Werten beschränken. Deshalb verwendet man mathematische Gleichungen.

Bei der Beschreibung eines Parameters durch eine mathematische Gleichung können Zusammenhänge zwischen geometrischen Objekten festgelegt werden. Dies geschieht beispielsweise indem man eine Gleichung definiert, bei der die Parameter die Operanden sind. Nachfolgend wird, in einem Beispiel, der parallele Parameter der Geraden und der Parameter des Kreisradius in ein Verhältnis gesetzt. In Abbildung 12 steht der Kreisparameter *p0* im direkten Zusammenhang mit dem Parameter *p1*. Bei einer Änderung des Parameters *p0* ändert sich auch der Parameter der Geraden.

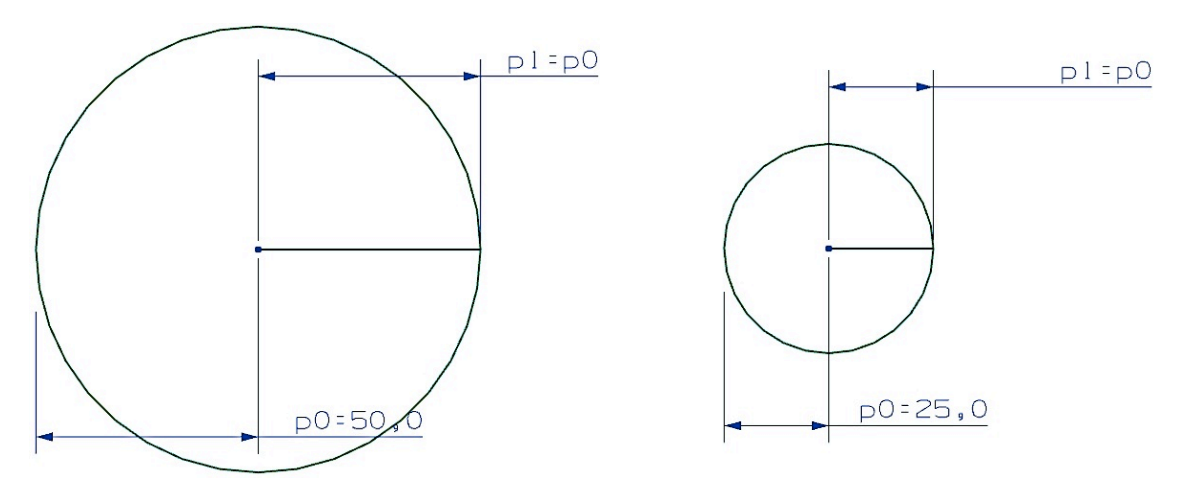

Abbildung 12

Der Zusammenhang der beiden Parameter kann ebenfalls durch Funktionen oder Operatoren ergänzt werden.

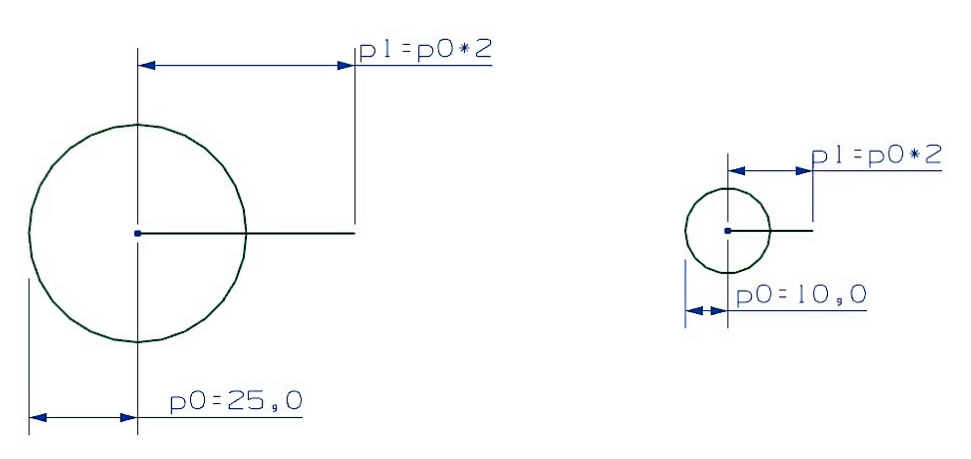

Abbildung 13

In Abbildung 14 ist die Kombination mehrerer Parameter dargestellt.

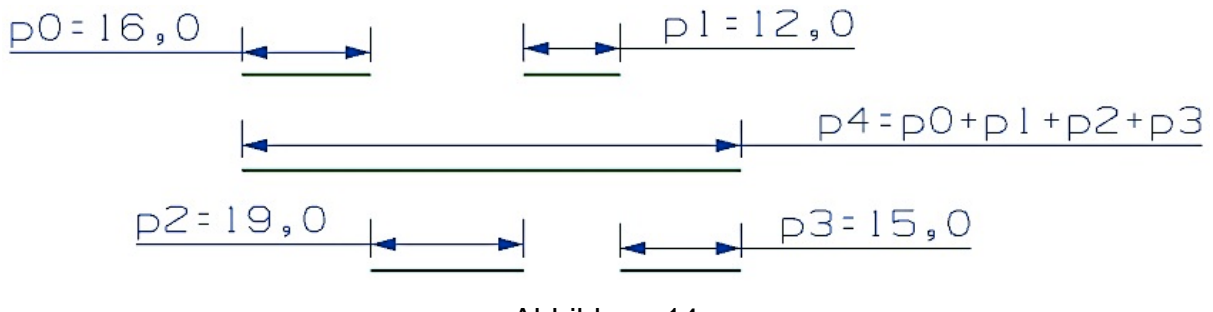

Abbildung 14

### **3.2.2 geometrische Constraints**

Bei der Verwendung von CAD Software ist die Anwendung von geometrischen Constraints ein sehr wichtiger Punkt. Diese Art von Constraints können geometrische Abhängigkeiten zwischen zwei Objekten kennzeichnen. So lässt sich beispielsweise die Orthogonalität bzw. die Parallelität zweier Geraden als geometrisches Constraint festlegen. Die geometrischen Constraints beschreiben hier konstante, nicht numerische Beziehungen zwischen ganzen geometrischen Figuren oder Teilstücke von geometrischen Figuren.

Im Folgenden werden die unterschiedlichen Arten der geometrischen Constraints vorgestellt. Nun wird im Weiteren auf ihre Funktion in der Skizze eingegangen.

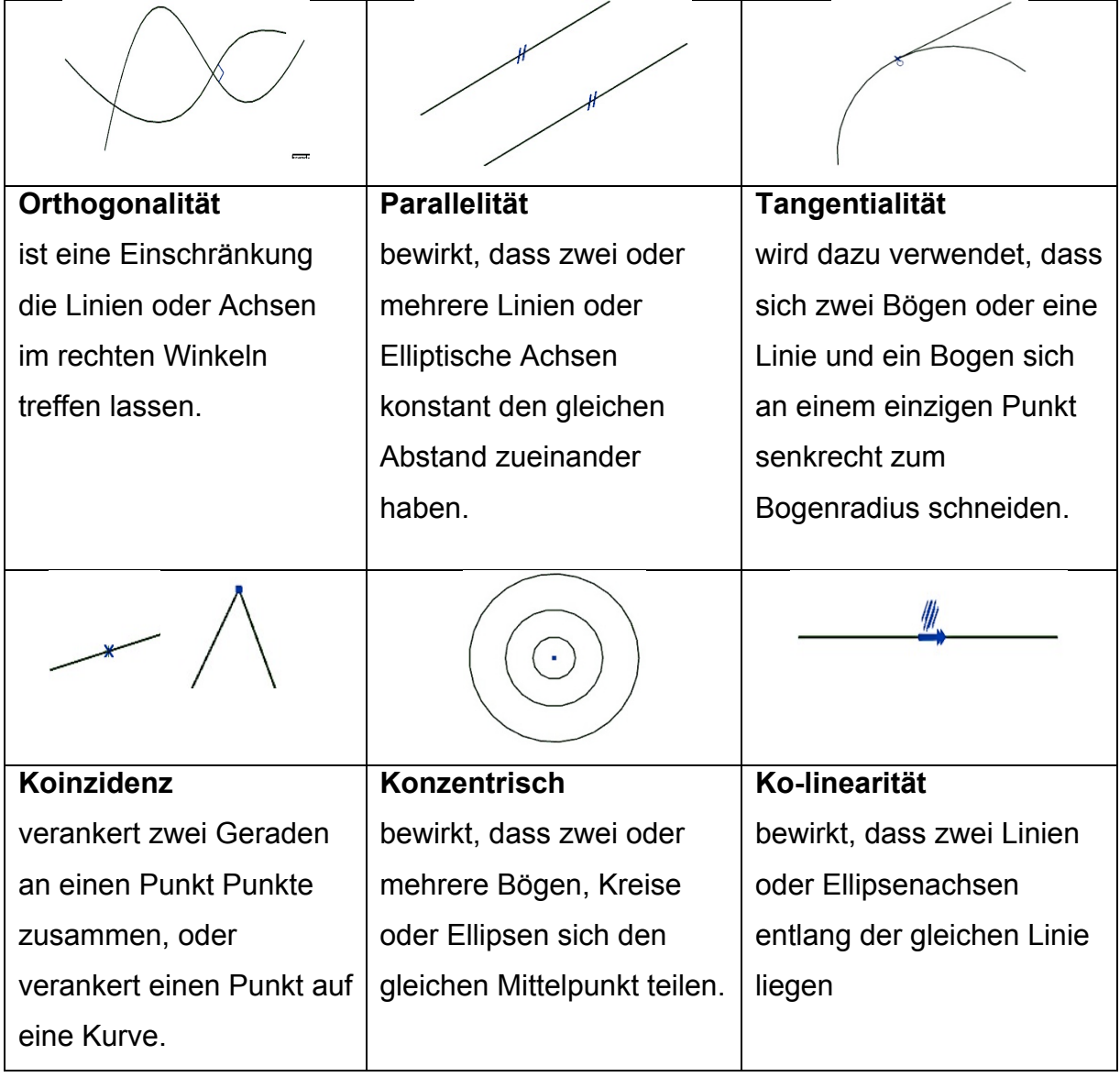

Tabelle 3-2

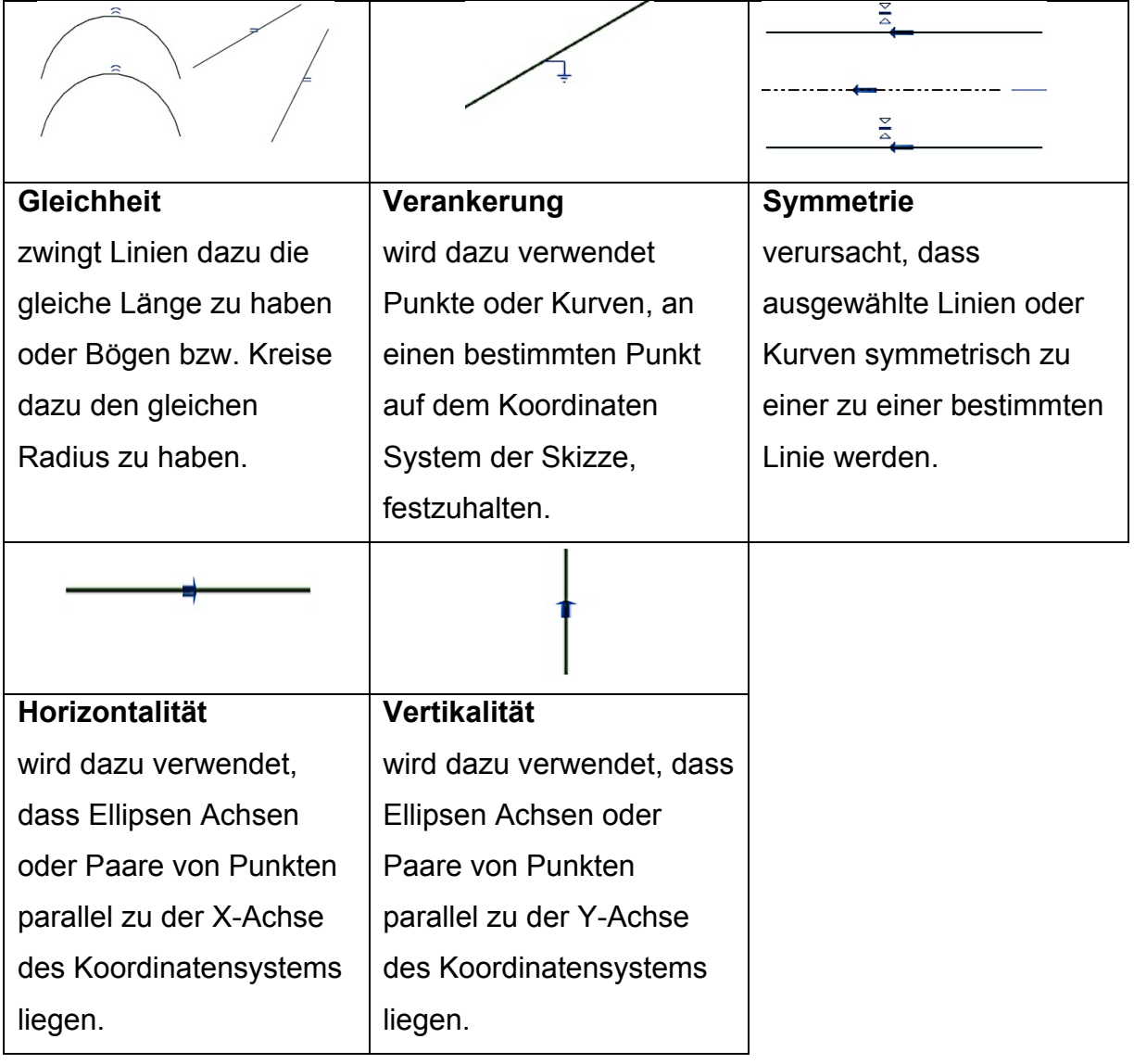

Außerdem muss man berücksichtigen, dass manche Constraints die Lage der Punkte untereinander beeinflussen, andere die Lage und Ausrichtung der Gesamtkonstruktion (Rosendahl n.d.). Die maximale Anzahl an Freiheitsgraden für einen Polygonzug mit der *n* Punkten liegt bei 2 ∗ n – 3 Freiheitsgraden. Diese Gleichung ergibt sich aus dem in Abschnitt 2.2.1 vorgestellten Eulerscher Polyerdersatz. Ein Dreieck beispielsweise, bei dem alle drei Seitenlängen bereits belegt wurden, muss nicht noch zusätzlich durch einen Winkel belegt werden.

Im Zuge des Parametrisierens entsteht ein System das dynamisch auf Veränderungen einzelner Parameter reagieren kann. Zwischen den einzelnen Objekten eines Modells müssen die Abhängigkeiten gefunden werden und mit Hilfe von Constraints begrenzt werden. Wenn dies in einer konsistenten Weise erfolgt ist es möglich eine Brücken-Struktur komplett als parametrisiertes Modell darzustellen.

Als Ergebnis erzielt man ein Modell, bei dem einzelne Kantenlängen und die dazugehörigen Koordinaten der Endpunkte dynamisch verändert werden können.

Im Folgenden werden die Grundlagen aus Abschnitt 2, 3 und 4 angewendet und das parametrische Modell eines Brückenoberbaus ausgearbeitet. Außerdem wird die graphische Oberfläche des Wizards vorgestellt, die als Schnittstelle zwischen dem CAD-System und dem Benutzer fungiert.

# **4 Umsetzung des Programmiervorhabens**

Das Planen und Konstruieren von Brücken ist einer der wichtigsten Faktoren in der heutigen Infrastruktur geworden. Während jedoch in anderen Bereichen des Bauingenieurswesens immer öfter gerade bei der Planung ein dreidimensionales Modell zur Anwendung kommt, ist im Brückenbau diese Technik noch kaum entwickelt. Die Hauptaufgabe besteht darin, ein Verfahren zu entwickeln mit der die Brückengeometrie parametrisiert werden kann.

Zunächst stellt sich ein grundsätzliches Problem. Die Geometrie einer Brücke ist stark abhängig von dem Verlauf der geplanten Straßenachse. Falls es im Zuge der Planung zu kleineren Änderungen dieser Straßenachse kommt, muss das geometrische System der Brücke dynamisch auf diese angepasst werden. Wenn es gelingt ein vollständig parametrisiertes Modell einer Brücke zu erstellen, das mit der Straßenachse verbunden ist, würde dies die Modellierung von Brücken erheblich erleichtern. Der Benutzer könnte nicht nur den Querschnitt variieren sondern ebenso eine beliebige Referenzachse definieren, beziehungsweise die vorhandene Referenzachse beliebig verändern.

Die zur Verfügung stehende Software für die parametrische Modellierung ist vor allem für Maschinenbau Ingenieure entwickelt worden. Gerade deswegen ergeben sich einige Schwierigkeiten die Software für bauingenieursmäßiges Arbeiten zu adaptieren:

- Klassische Elemente, des Bauingenieurswesen, werden nicht unterstützt
	- $\triangleright$  Klothoide, Regelquerschnitte
- Der Aufwand ein parametrisches Modell zu erstellen könnte zu groß werden
	- $\triangleright$  Brückenbauwerke sind meist individuell

Im Rahmen dieser Bachelorarbeit erfolgte die Modellierung des 3D-Brückenmodells in einem maschinenbauspezifischen CAD-System das in der Lage ist vollparametrische Freiformflächen- bzw. Volumenmodelle zu erstellen (Obergriesser, et al. 2011). Hierfür wurde das CAD System Siemens NX 7.5 ausgewählt.

Zur Steuerung und Erstellung eines Modells muss zunächst die Trassenachse als Referenzlinien erstellt werden. Diese Funktion stellt das Programm ForBAU-Integrator dem Benutzer zur Verfügung (Ji,Y. et al 2009).

Mit Hilfe des Brückenentwurfsprogramms soll ein Brückenquerschnitt ausgewählt werden. Dieser Querschnitt wird anschließend entlang einer festgelegten Referenzlinie extrudiert und an den Stationierungen gekappt. Die Stationierungen stellen hierbei den Anfangspunkt und den Endpunkt der Brückenkonstruktion dar. Als grundsätzlicher Ablaufplan des Parametrisierens können folgende Schritte betrachtet werden (Katz 2008):

- Definiere die zentrale Referenzachse
- Definiere alle sekundären Referenzachsen
- Definiere die Stationierungen
- Definiere alle Parameter des Querschnitts
- Lege die Abhängigkeiten der Parameter fest
- Initialisiere das Konzept in das CAD Programm

Zunächst wird eine zweidimensionale parametrische Skizze des Überbaus der Brücke entworfen. Dabei stellt die Parametrisierung des Überbaus nur ein Exempel dar um nach diesem Prinzip weitere Bauteile der Brücke modellieren zu können.

# **4.1 Querschnitt**

Im ersten Schritt ist es nötig die Brückenbaukonstruktion logisch zu strukturieren. Da es sich bei einer Brückenkonstruktion um ein sehr komplexes Bauwerk handelt, werden die konstruktiven Abhängigkeiten der einzelnen Bauteile zunächst komplett mit Parametern belegt. Anschließend können verallgemeinerte Schlüsse und Vereinfachungen für das ganze Bauwerk getroffen werden und somit die Anzahl der Parameter gebunden und reduziert werden (Lukas, et al. 2008).

Ein markantes Kennzeichen einer Brücke ist die sichtbare Trennung des Überbaus vom Unterbau. Um eine ganzheitliche Modellierung zu garantieren, muss bei einer Modellierung des Unterbaus darauf geachtet werden, dass assoziative Kopplung der Bauteile an die geometrischen Elemente aus der Master-Skizze gewährleistet wird (Katz 2008). In dieser Arbeit wird nur ein Teilmodell des Überbau erzeugt.

Da sich die Strukturen einer Brücke leicht optisch voneinander trennen lassen ist die Verwaltung der Bauteile in einer vordefinierten hierarchischen Bauwerksstruktur vorteilhaft. Wie bereits erwähnt wird der Verwaltungsaufwand, durch die Darstellung in einer solchen strukturierten Art und Weise, stark reduziert.

In Querrichtung können Balkenbrücken mit verschiedenen Querschnittsgeometrien ausgeführt werden (Fischer 2011). Im Zuge der Vereinfachung wurde aus einer großen Auswahl an Brückenquerschnitten, der Plattenbalkenquerschnitt ausgewählt. Das Tragwerksystem wird vor allem wegen der vergleichsweise einfachen Fertigung häufig bei Brücken verwendet (Fischer 2011). In Längsrichtung entspricht die Querschnittsform äußerlich dem eines Balkens, der mit dem Obergurt der Platte, steif verbunden ist. Der Untergurt ist meist vorgespannt, um weitere Spannweiten zu ermöglichen und um das Bauwerk schlanker gestalten zu können. Einige Brücken sind im Stützenbereich zusätzlich gevoutet. Diese Maßnahme wird betrieben um eine größere Querschnittsfläche und somit einen größeren Hebelarm zur Aufnahme der besonders großen Stützmomente zu erzeugen. In dieser Arbeit wird nur auf ungevoutete Querschnittsverläufe eingegangen. Der Verlauf des Überbaus ist also geradlinig und verändert sich nicht in Längsrichtung.

### **4.1.1 Der Plattenbalkenquerschnitt**

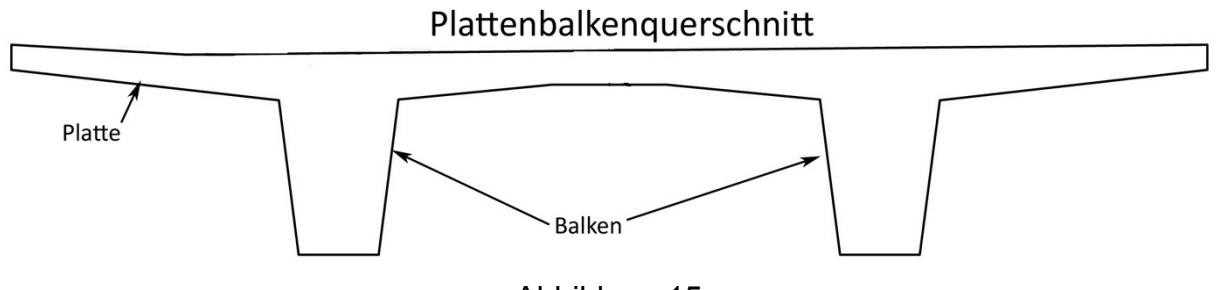

Abbildung 15

Der Plattenbalken verbindet Eigenschaften einer Platte mit denen des Balkens. Zum Erreichen größerer Stützweiten oder um Material zu sparen werden unter einer vergleichsweise dünnen Platte ein oder mehrere Träger in Längsrichtung der Brücke angeordnet (Fischer 2011).

Ein Plattenbalken besteht aus einer Platte mit Balken oder Stegen, die fest miteinander verbunden sind. Es besteht die Möglichkeit, den als T-förmig bezeichneten Plattenbalkenquerschnitt mit einem oder mehreren Unterzügen auszuführen. Im Rahmen dieser Bachelorarbeit wird dem Benutzer des Integrators jedoch nur die Variante mit zwei Unterzügen und Achsensymmetrie auswählbar sein. Im Bereich der Auflager wird häufig die Quertragwirkung durch zu den Längsbalken senkrecht gerichteten Balken ausgebildet (Fischer 2011). Diese Querbalken werden jedoch ebenso vernachlässigt. Weiterhin werden, wie oben bereits angesprochen, die Brückenquerschnitte häufig in Längsrichtung gevoutet. Dies würde in unserem Fall zu einem komplizierteren Vorgehen bei der Extrusion führen, da dieser Verlauf über eine Funktion abgebildet werden muss. Es wäre zum Beispiel möglich den Verlauf der Voute mit einer weiteren Polylinie anzunähern. Der Bauch der Brückenkonstruktion wird entsprechend dem Verlauf dieser Polylinie angepasst. Zudem wären noch andere Lösungsansätze denkbar, auf die an dieser Stelle nicht weiter eingegangen wird (Fischer 2011).

Des Weiteren wird die Referenzlinien vorgestellt, die bei der Extrusion der Brücke eine entscheidende Rolle spielt.

### **4.2 Die Referenzlinie**

Der Verlauf einer Trassierungsachse, der sich aus einem terrestrischen Modell ergibt, wird als Referenz für den Verlauf der Brücke verwendet. Man richtet den Verlauf der Brücke, Stützwände etc. entlang der Referenzlinie aus. Durch die Abhängigkeiten des Brückenbaus von der Achse entlang der überführten Trasse treten sehr komplexe Geometrie im Bauwerk auf (Günthner and Borrmann 2011). Deshalb ist eine Darstellung der Geometrie, in 2D-Zeichnungen, entlang einer Referenzlinie ein sehr komplexes Unterfahren (Günthner and Borrmann 2011).

Der Verlauf eine Brückenachse wird durch zwei unterschiedliche Ebenen, dem Lageplan und dem Höhenplan, beschrieben. Fügt man beide Schnitte zusammen erhält man den für eine Straßenachse charakteristischen 3D-Verlauf (Günthner and Borrmann 2011).

Im Lageplan wird der Verlauf der Achse durch Geradenstücke und Kreisbögen (Klothoide) beschrieben. In diesem Fall kann der Verlauf einen höheren Polynomgrad annehmen.

Im Höhenplan entsteht ein sehr ähnliches Gebilde. Auch hier werden Geradenstücke durch quadratische Parabeln miteinander verbunden. Zudem besteht die Möglichkeit, dass der Straßenverlauf in Querrichtung geneigt ist und somit der Belag eine Schräge in Querrichtung besitzt. Die Referenzlinie wird durch einen vorrangegangenen Prozess aus 3D-Punkten als Achskleinpunkte im CAD-System erzeugt. Es handelt sich um einen 3D-Spline.

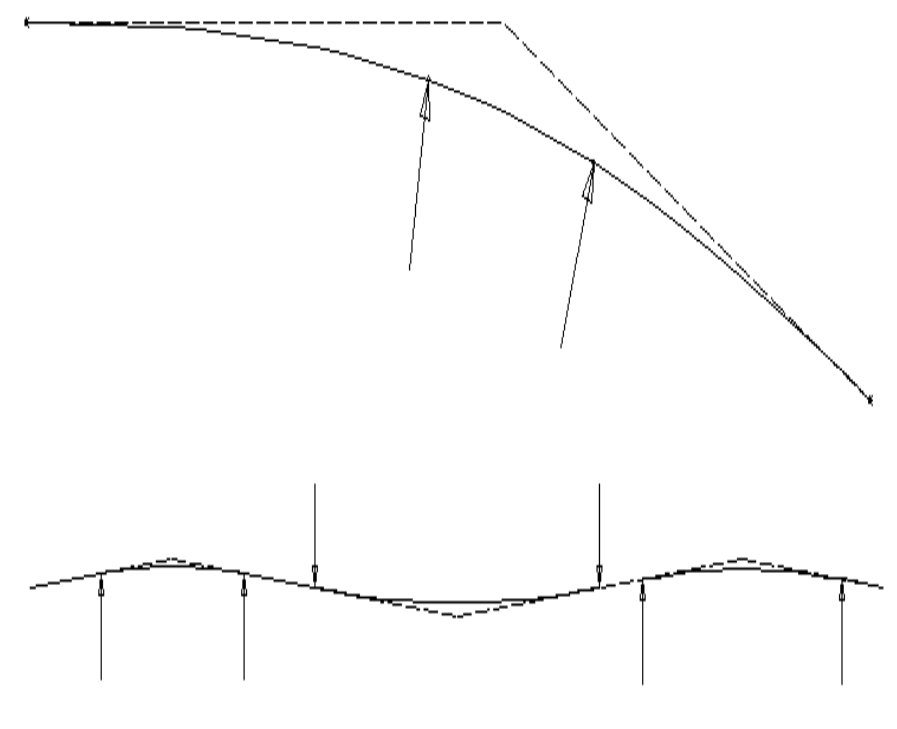

Abbildung 16

Da die Geometrie einer Brücke stark abhängig vom Verlauf der Straßenachse ist, ist es wünschenswert dies auch in den 3D-Modellen zu berücksichtigen. Bei einer Änderung der Straßenachse soll das komplette geometrische System flexibel darauf reagieren. Dies geschieht unter Einsatz parametrischer Modelliertechniken. Dazu ist es nötig den Verlauf der Achse mit dem Querschnitt der Brücke zu koppeln. Man spricht von der parametrischen Verknüpfung zwischen Brückenüberbau und Trasse (Ji, Obergrießer and Borrmann 2010).

Eine Möglichkeit ein parametrisches Modell einer Brücke zu erstellen ist es, die komplette Geometrie auf den Verlauf der Bezugsachse zu beziehen (Katz 2008). Durch die Einführung einer krummlinigen Koordinate S, entlang des Verlaufs der

Brücke, können Positionierungen auf der Referenzlinie erhalten werden. Zudem kann die Referenzlinie als Achse der Straße verwendet werden um eventuelle Stationierungen auf der Brücke in Abhängigkeit der Laufvariable darzustellen.

Um die Position des Querschnittes räumlich eindeutig zu definieren ist es nötig zwei weitere Referenzkurven zu erstellen. Diese werden aus den jeweils linken bzw. rechten Randpunkten der Fahrbahnquerschnitte konstruiert und zur mittleren Referenzkurve hinzugefügt. Durch diese Maßnahme kann eine exakte Trassen – Brückenmodellierung erfolgen (Ji, Obergrießer and Borrmann 2010) (Katz 2008).

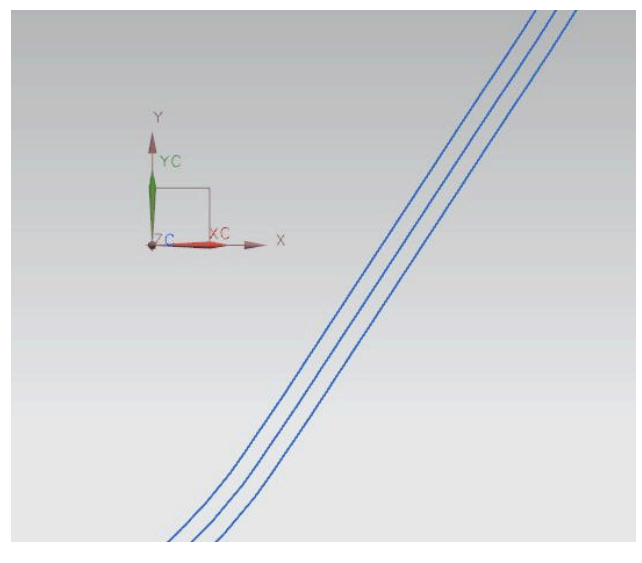

Abbildung 17

# **4.3 Parametrisieren des Überbaus**

Wie bereits erwähnt wurde, sind die Brückengeometrie und der Verlauf der Referenzachse bzw. der Straßenachse voneinander abhängig. Kleine Veränderungen der Straßenachse treten häufig im Planungsprozess auf. Die Anwendung parametrischer CAD-Technologie würde es ermöglichen die Abhängigkeiten zwischen den beiden geometrischen Objekten zu koppeln. Dadurchwird eine schnelle und automatisierte Aktualisierung ermöglicht, wenn das Design der Fahrbahn verändert wird.

Das CAD System Siemens NX 7.5 bietet unterschiedliche Herangehensweisen um das Modell einer Brücke zu erstellen. Eine Herangehensweise ist die in Abschnitt 3.1 vorgestellte Extrusion. Bei der Erstellung der 2D-Skizze kommt die in Abschnitt 3.2

vorgestellte Technik zum Einsatz. Mit deren Hilfe wird der Querschnitt parametrisiert. Zunächst muss für den verwendeten Querschnitt Freiheitsgrade verteilt werden.

Der Vorteil der Skizzentechnik ist es, dass zum einen sämtliche Elemente des Querschnitts mit einfachen Operationen parametrisiert werden können. Mit Hilfe der unterschiedlichen Parameter können Abhängigkeiten in der Skizze erstellt werden. Somit ist eine Modifizierbarkeit der Skizze gewährleisten. Zur Gewährleistung der Konsistenz des Modells ist es jedoch nötig eine gut durchdachte Modellparametrisierung durch zu führen. An dieser Stelle kann sich das Parametrisieren problematisch auswirken, wenn Fehler bei der Erstellung eines parametrisierten Modelles geschehen. So muss ein Modell durchgehend konsistent sein und eventuelle Geometrieveränderungen genau untersucht werden. Es sollte zudem darauf geachtet werden, dass es nicht zu einer zu tiefen Verschachtelung der Beziehungen der Parameter kommt (Lindemann and Shea 2010).

In den ersten Schritten zur Modellfindung wurden Vereinfachungen getroffen. Die unterschiedlichen Parameter des Plattenbalkens sollen später vom Benutzer über die Eingabemaske eingegeben werden. Grundsätzlich wird bei der Modellierung die Symmetrie des Querschnitts ausgenutzt. Die Spiegelebene liegt in der Mitte des Querschnitts. Wichtig bei der Parametrisierung ist es, dass die Straßenoberfläche mindestens so breit ist, wie der Abstand der beiden äußeren Polylinien. Die mittlere Polylinie bildet hier das Zentrum des Querschnittes. Die Polylinien sind somit die einzigen natürlichen Randbedingungen bei der Parametrisierung. Die Parameter sollen später an das CAD Programm übergeben werden, um eine Skizze mit genau diesen Werten zu erstellen.

Zunächst müssen alle Knoten und Kanten des Querschnitts benannt werden. Das Koordinatensystem wird in Knoten 0 gelegt dies entspricht dem Schnittpunkt der mittleren Referenzlinie. Das Verfahren orientiert sich an dem in Abschnitt 2.2.1 vorgestellten vef-Graphen.

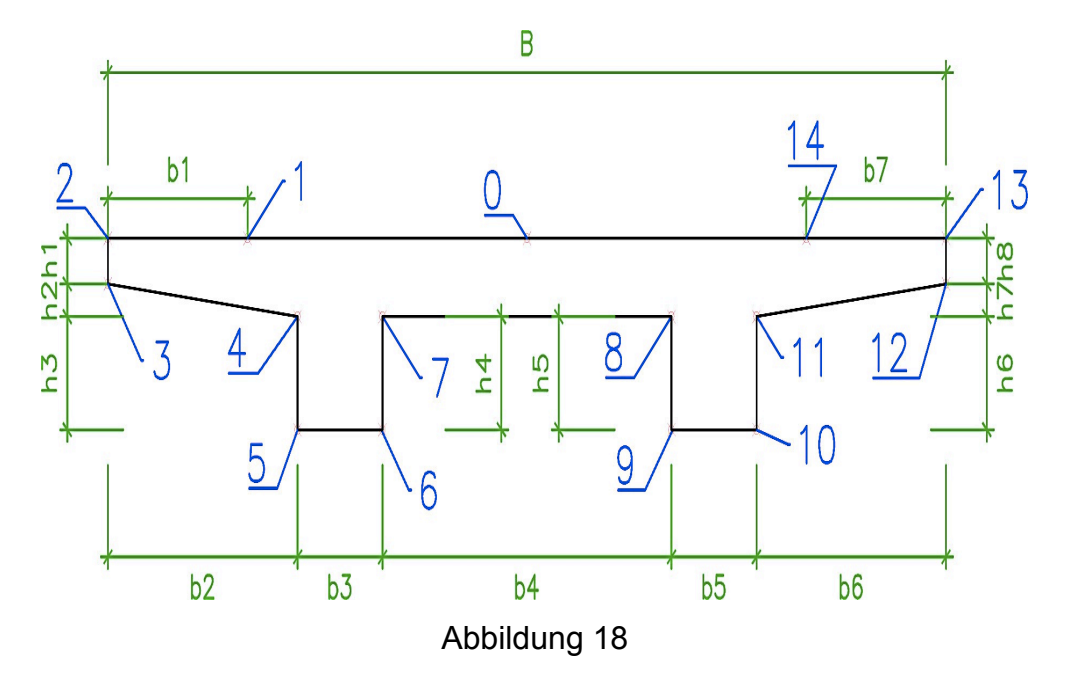

Nach der Benennung werden die Knoten und Kanten tabelliert:

Tabelle 4-1

| <b>Knoten</b> | 0              | л      | 2              | 3              | 4  | 5              | 6              |    | 8  | 9              | 10       |                 | 13 |     |
|---------------|----------------|--------|----------------|----------------|----|----------------|----------------|----|----|----------------|----------|-----------------|----|-----|
| v             | Y0             | $\vee$ | V <sub>2</sub> | Y3             | Y4 | Y5             | Y6             | Y7 | Y8 |                | Y9   Y10 | Y11 Y12 Y13     |    | Y14 |
|               | Z <sub>0</sub> | 74     | フつ             | Z <sub>3</sub> | Z4 | Z <sub>5</sub> | Z <sub>6</sub> | Z7 | Z8 | Z <sub>9</sub> | Z10      | Z11   Z12   Z13 |    |     |

Tabelle 4-2

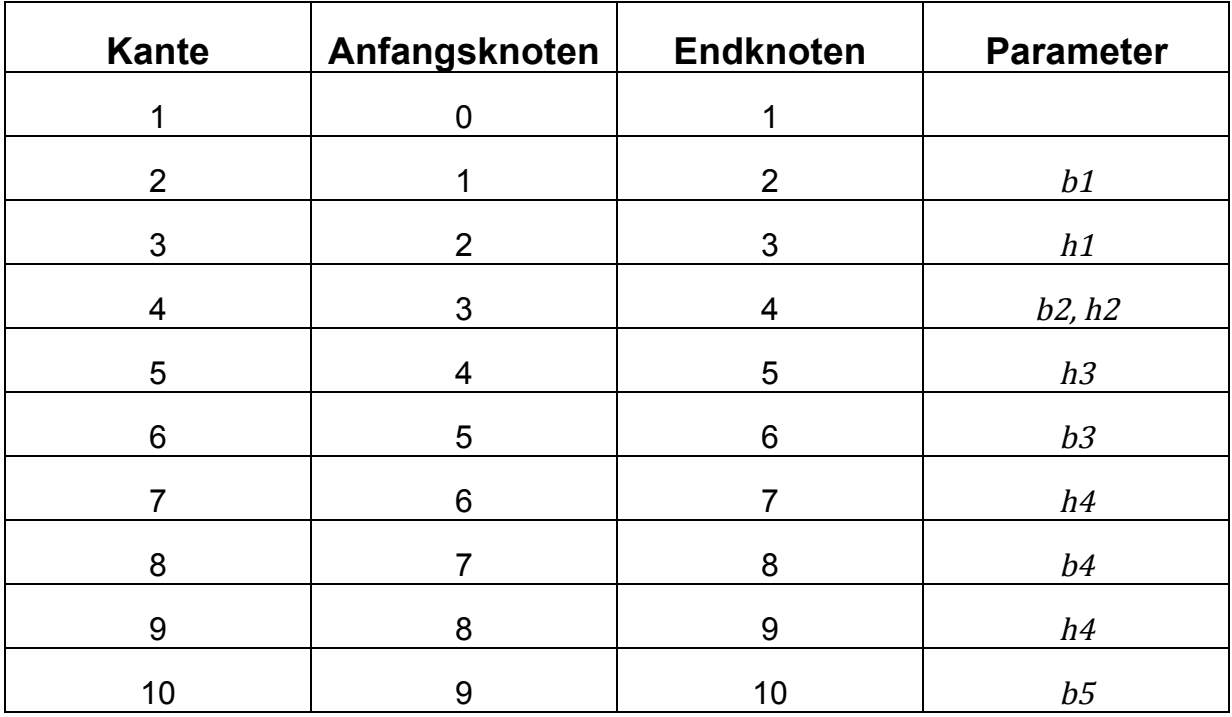

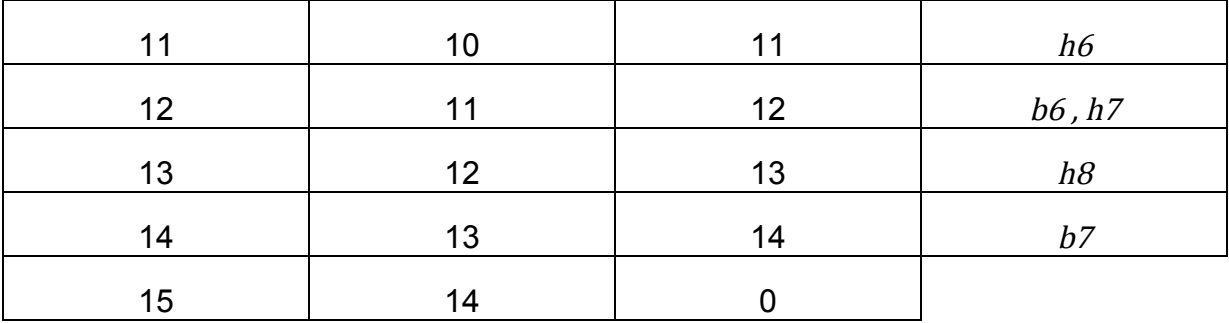

Anschließend wird eine Liste zur Identifizierung der Parameter erstellt:

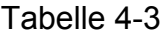

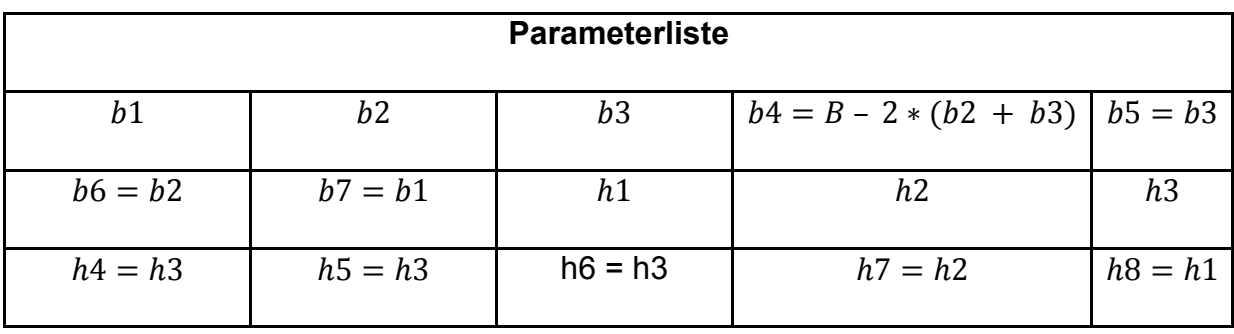

Es entsteht hierbei ein System bestehend aus Knoten und Kanten, dessen Werte in Feldern abgespeichert werden können. Im weiteren Vorgehen werden mit Hilfe von Randbedingungen, wie zum Beispiel das Ausnutzen der Symmetrie, die Abhängigkeiten der Koordinaten, dargestellt.

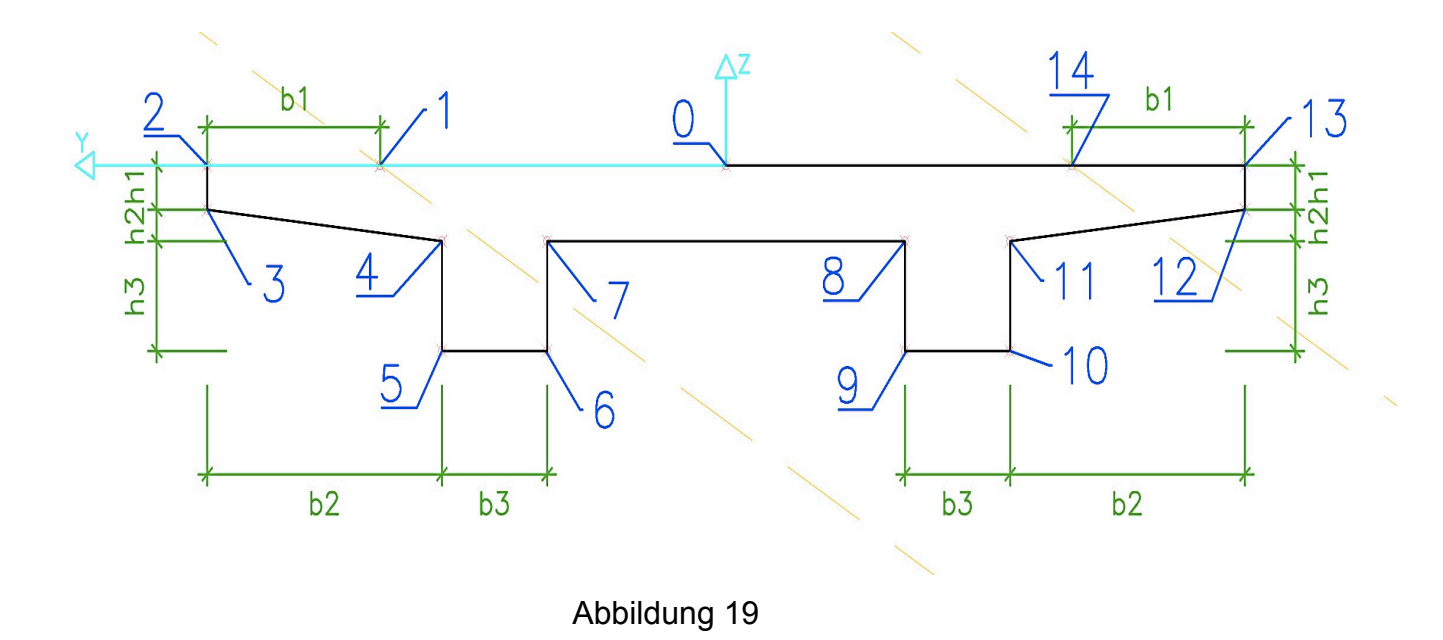

Tabelle 4-4

| Koordinaten<br>der Knoten | v.                           | Z                                                               |
|---------------------------|------------------------------|-----------------------------------------------------------------|
| 0                         | y0 = Skizzenursprung.y       | z0 = Skizzenursprung.z                                          |
| 1                         | y1 = Schnittpunkt Spline 1.y | z1 = Schnittpunkt Spline 1.z                                    |
| $\overline{2}$            | $y2 = y1 + b1$               | $z2 = z1$                                                       |
| 3                         | $y3 = y2$                    | $z3 = z2 - h1$                                                  |
| 4                         | $y4 = y2 - b2$               | $z4 = z3 - h2$                                                  |
| 5                         | $y5 = y4$                    | $z5 = z4 - h3$                                                  |
| 6                         | $y6 = y5 - b3$               | $z6 = z5$                                                       |
| $\overline{7}$            | $y7 = y6$                    | $z7 = z6 + h3$                                                  |
| 8                         | $y8 = y9$                    | $z8 = z9 + h3$                                                  |
| 9                         | $y9 = y10 + b3$              | $z9 = z10$                                                      |
| 10                        | $y10 = y11$                  | $z10 = z11 - h3$                                                |
| 11                        | $y11 = y12 + b2$             | $z11 = z12 - h2$                                                |
| 12                        | $y12 = y13$                  | $z12 = z13 - h1$                                                |
| 13                        | $y13 = y14 - b1$             | $z13 = z14$                                                     |
| 14                        |                              | y14 = Schnittpunkt Spline 2.y   $z14$ = Schnittpunkt Spline 2.z |

Tabelle 4-4 zeigt die hergeleiteten Beziehungen der einzelnen Knotenpunkte. Durch die Anbindung der beiden Knoten 1 und 14 an die Referenzlinien ist die Geometrie des Querschnitts von deren Lage abhängig. Insgesamt wurde die Anzahl der Parameter auf sechs Stück reduziert. Im Weiteren wird der Querschnitt entlang der Referenzlinie extrudiert und an zwei Stationierungen getrimmt. das Trimmen entspricht der Booleschen Operation des Schnittes.

# **4.4 Extrusion und trimmen des Überbaus**

Im ersten Schritt der Umsetzung des Programmiervorhabens wurde eine parametrisierte Skizze des Querschnitts erstellt. Der Brückenquerschnitt muss anschließend entlang der Referenzlinien extrudiert werden. Durch die in Abschnitt 4.2 gezeigte Verknüpfung der Querschnittgeometrie mit den Schnittpunkten der Referenzlinien wird eine Abhängigkeit zwischen der Querschnittsgeometrie und dem Verlauf der Referenzlinien erzeugt. Bei Änderungen der Referenzlinien reagiert das 3D-Modell dynamisch darauf und ändert entsprechend seine Geometrie. Zunächst muss der Querschnitt entlang der kompletten Referenzlinie extrudiert werden. Dies geschieht auf die in Abschnitt 3.1 vorgestellte Art und Weise.

In Abbildung 20 ist der extrudierte Brückenquerschnitt abgebildet. Die Extrusion geschieht so, dass der Querschnitt an jeder Stelle orthogonal zur Referenzlinie ist. Dies entspricht dem Verlauf einer Brücke in der Realität.

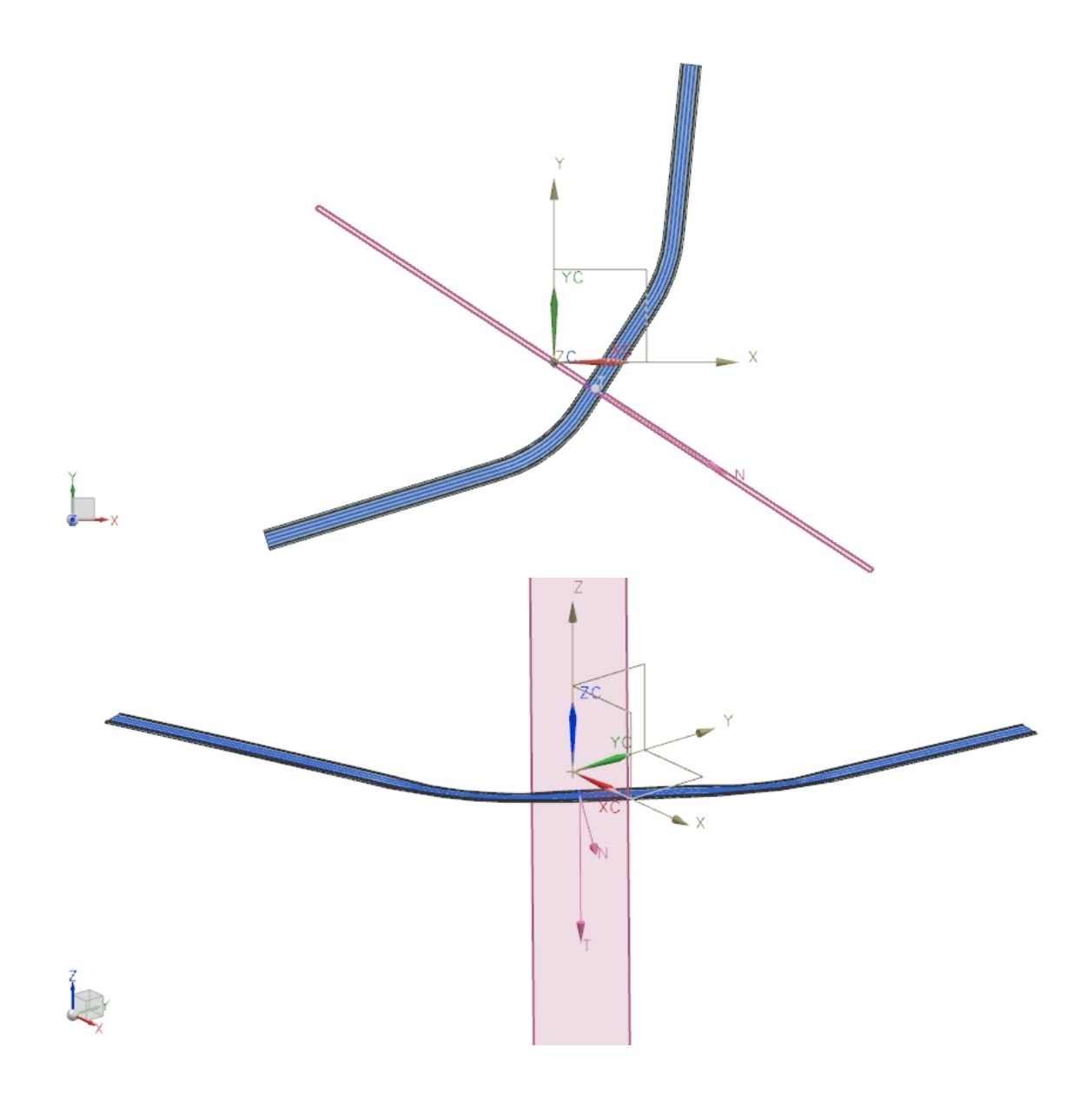

### Abbildung 20

Geschieht im Zuge des Planungsablaufs eine Änderung bezüglich des Trassenverlaufs kann diese leicht übernommen werden.

In Abbildung 22 ist die Variation einzelner Knoten des 3D-Splines zu beobachten. Die einzelnen Knoten des Splines (Abbildung 21) können in diesem Fall punktuell geändert werden.

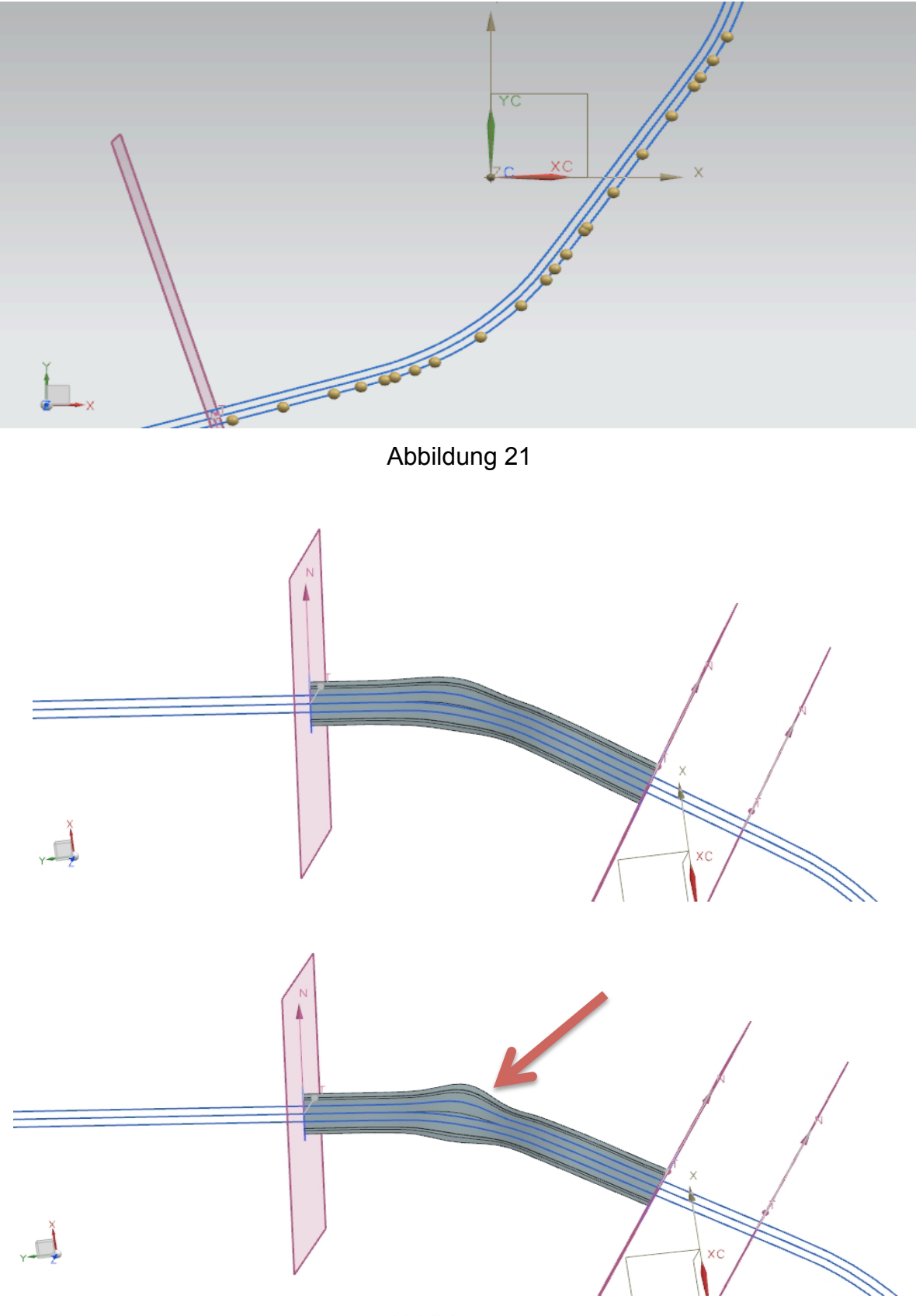

Abbildung 22

Es ist eine deutliche Veränderung des Brückenverlaufs zu erkennen**.** Neben der Veränderung einzelner Knoten des Splines ist es ebenfalls möglich einen Spline komplett zu verschieben (Abbildung 23). Das System bleibt auch in diesem Fall konsistent.

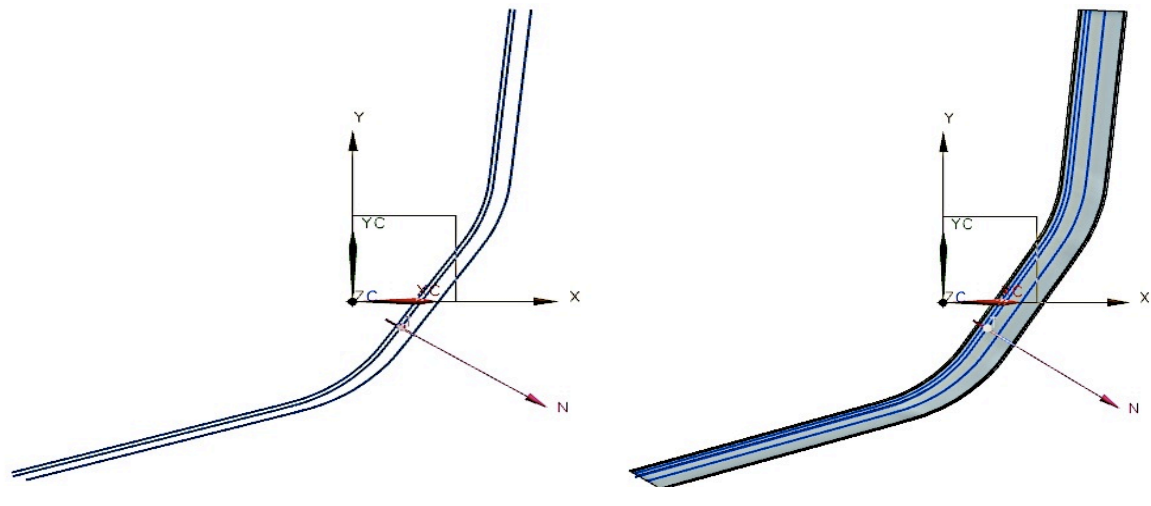

Abbildung 23

Nachdem die Brücke entlang der Referenzlinie extrudiert wurde, können zwei weitere Ebenen erzeugt werden, an dem die Brücke getrimmt wird. In der Realität handelt es sich dabei um Anfangs- und Endpunkt der Brückenkonstruktion.

Zunächst werden zwei weitere Skizzenebenen erzeugt. Jede Skizze besteht aus einer horizontalen Geraden die in ihre normale Richtung extrudiert wird. In Abbildung 24 ist die horizontale Gerade markiert. Sie steht an dieser Stelle senkrecht auf die mittlere Referenzlinie. Bei der Extrusion muss darauf geachtet werden, dass die extrudierte Ebene eine größere Fläche als der Brückenquerschnitt hat. Dies liegt daran, dass ein verschneiden der Brücke an den Begrenzungsebenen nur möglich ist, wenn diese größer sind.

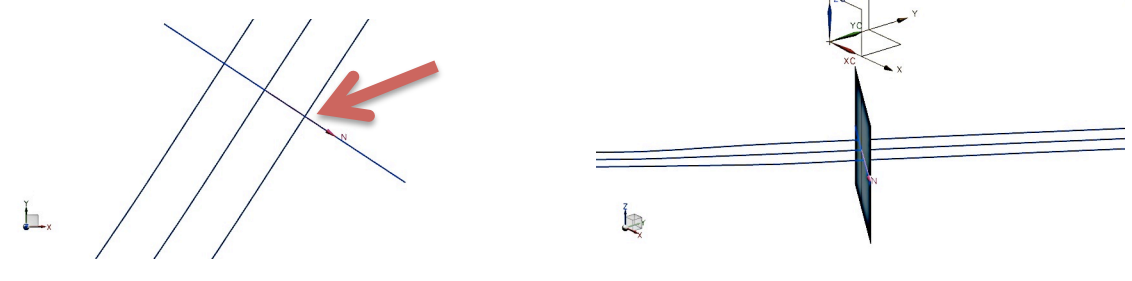

Abbildung 24

Anschließend wird durch eine Schnittoperation die bereits extrudierte Brücke an den beiden Ebenen getrimmt. Es ist grundsätzlich möglich die Schnittebenen entlang der Kurve an einen beliebigen Ort  $x(t)$  zu positionieren. Der Ortsvektor bezieht sich an dieser Stelle auf die mittlere Referenzlinie. Um eine freie Wahl des Anfangs- und Endpunkts der Brücke zu garantieren benötigt man die komplette Beschreibung des 3D-Splines mit Hilfe einer Funktion. Im Rahmen dieser Bachelorarbeit wurde jedoch diese Funktion nicht ermittelt, sondern beispielhaft vier Stationierungen auf der Referenzlinie definiert (siehe Abschnitt 5.1). Hier kann der Benutzer des GUI über ein Dropdownmenü entscheiden an welcher Stationierung geschnitten werden soll.

In Abbildung 25 ist der Schnitt der Brückengeometrie an unterschiedlichen Stationierungen gezeigt.

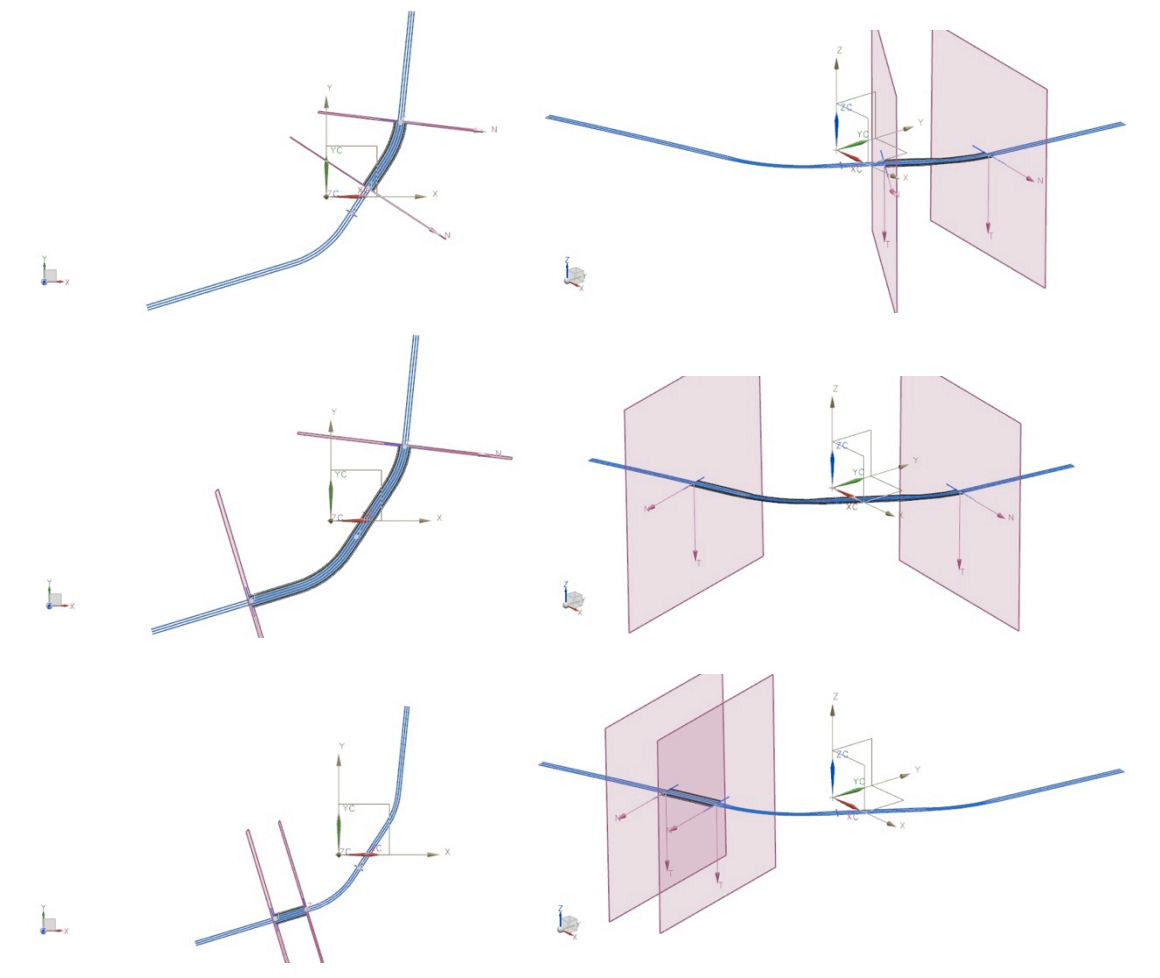

Abbildung 25

Durch das zuvor durchgeführte Parametrisieren wird es dem Benutzer ermöglicht die einzelnen Parameter der Brücke frei festzulegen. Insgesamt wurden dem Querschnitt sechs Parameter zugeordnet.

Im Folgenden werden Studien durchgeführt bei denen über die Benutzereingabemaske unterschiedliche Werte für die Parameter festgelegt wurden.

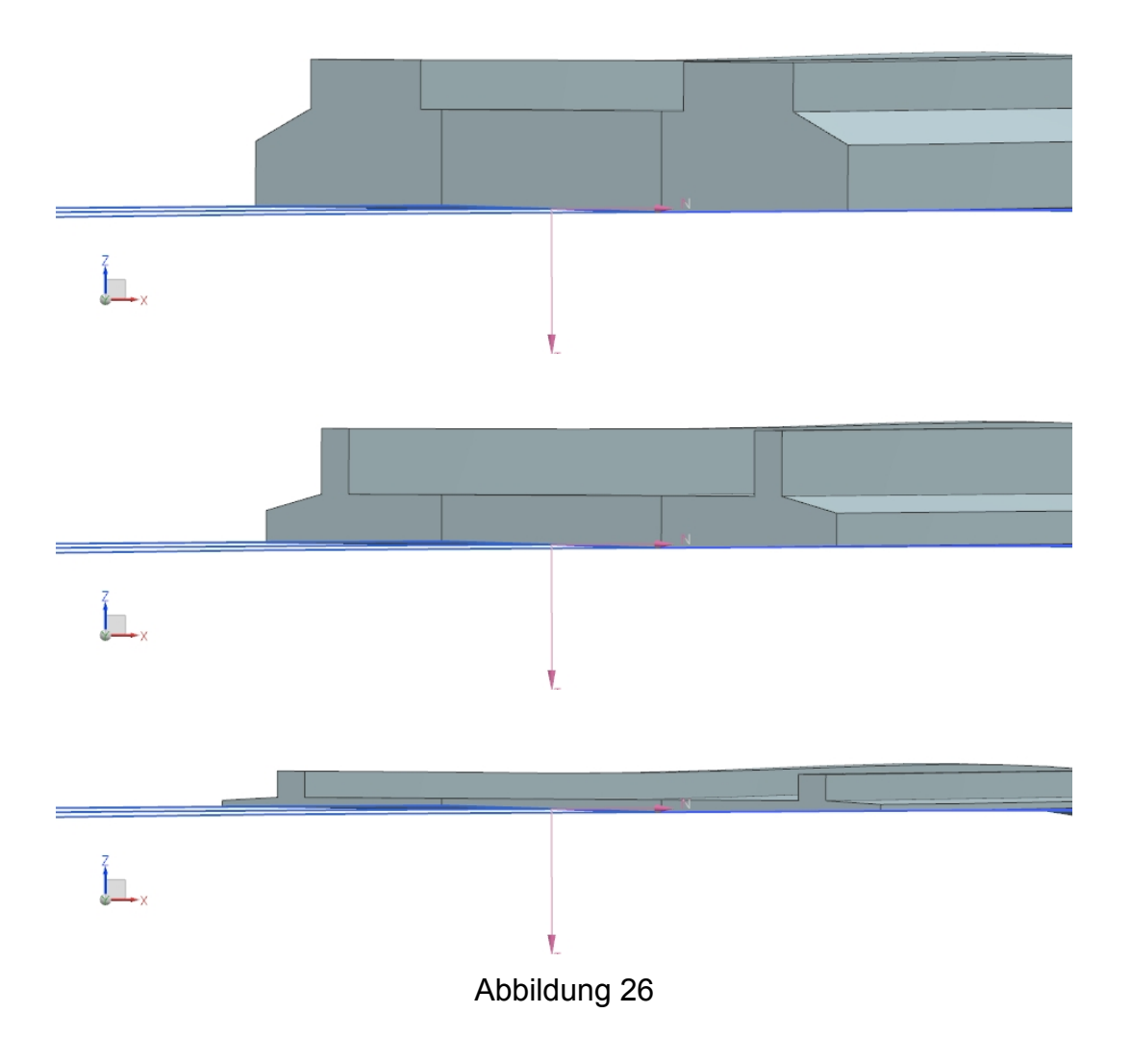

# **5 Die Graphische Benutzeroberfläche**

Die Steuerung des Integrators geschieht über eine graphische Benutzeroberfläche (engl. Graphical User Interface (GUI)). Hierbei handelt es sich um eine interaktive Schnittstelle, wobei die Funktionen von Siemens NX 7.5 zur Erstellung der im Bauingenieurwesen geforderten Querschnitte ausgenutzt werden. Siemens NX 7.5 bietet eine Schnittstelle für Programmierer (engl. Application Programming Interface (API)). NX Open, die Schnittstelle von Siemens NX 7.5, bietet die Möglichkeit, Vorgänge in NX "aufzuzeichnen" und "einzulesen". Dabei ist das aufgezeichnete Journal, Programmiersprachen unabhängig. Abbildung 27 stellt die Interaktion zwischen der zur Verfügung stehenden Software und dem zu implementierenden Bridge (dt. Brücke) Wizard dar.

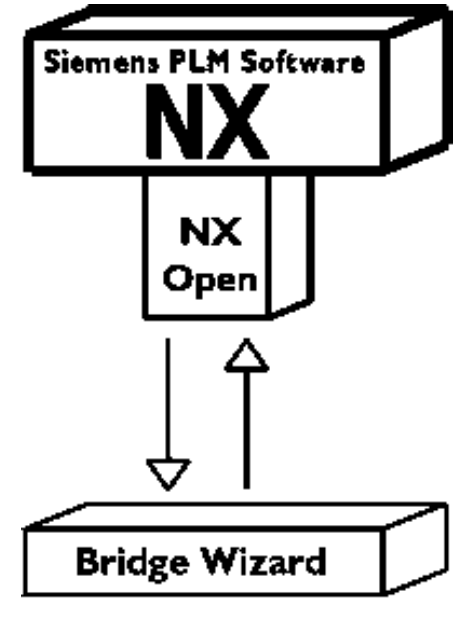

Abbildung 27

Des Weiteren wird der GUI in der Programmiersprache C# programmiert. C# ist eine vom Softwarehersteller Microsoft auf Basis von .NET entwickelte Programmiersprache. Mit Hilfe der ebenfalls von Microsoft entwickelten Programmieroberfläche Visual Studio, werden Bausteine für den GUI zusammengeführt. Mittels einer objektorientierten Programmierweise und einer Auswertung, der mit NX erstellten Journals, wird der GUI mit Funktionen belegt. In **Fehler! Verweisquelle konnte nicht gefunden werden.** ist der Ausgangsbildschirm des Wizards dargestellt.

Das Wizard liegt als Exe Datei vor und kann bei Bedarf, während der Ausführung von

Das Wizard liegt als Exe Datei vor und kann bei Bedarf, während der Ausführung von NX, gestartet werden. Im Anhang dieser Bachelorarbeit ist eine gebrannte CD mit dem Wizzard zu finden.

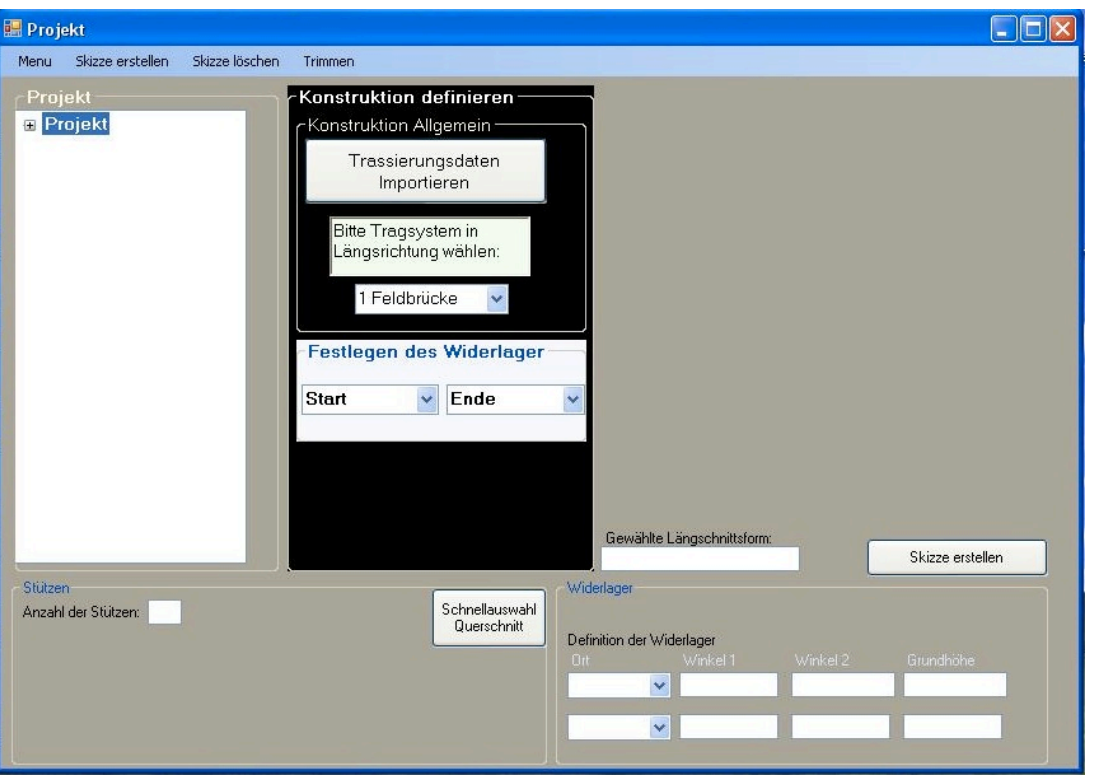

# **5.1 Aufbau des GUI**

Abbildung 28

Beim Start des Programmes gelangt man auf den in Abbildung 28 dargestellten Startbildschirm. Zunächst soll der Benutzer, ein neues Projekt für die Erstellung der Brücke anlegen. Dies geschieht über den Reiter "Menü". Der Wizard erstellt eine neue Projektbezeichnung und integriert den Namen der Brücke. Nach Anwahl des Menüpunkts "neues Projekt" erscheint ein Assistenzbildschirm in dem der Name und die ID des Projekts eingetragen werden soll.

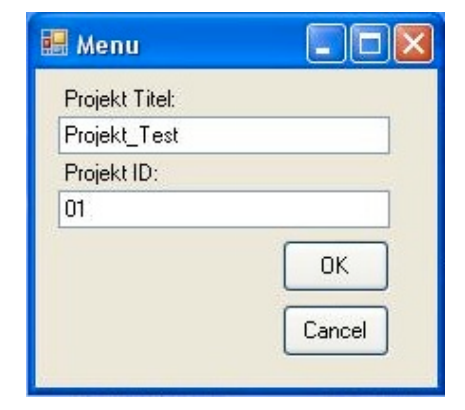

Abbildung 29

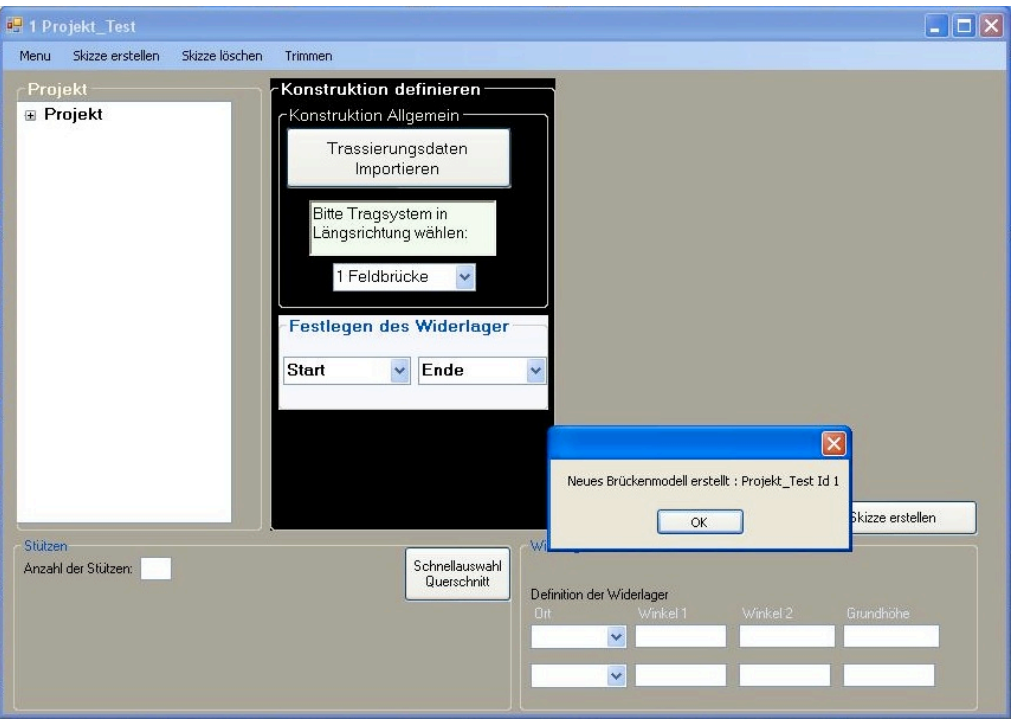

Nach der Bestätigung wechselt der Wizard wieder zurück in die Ausgangsansicht.

# Abbildung 30

Das Tragsystem in Längsrichtung wird über das in Abbildung 31 markierte Dropdownmenü ausgewählt. Da das Längssystem in diesem Fall immer ein Durchlaufträger ist wird die Auswahl bei der anschließenden Extrusion nicht dargestellt. Nach der Auswahl erscheint in der rechten Bildschirmhälfte eine schematische Darstellung des Längssystems.

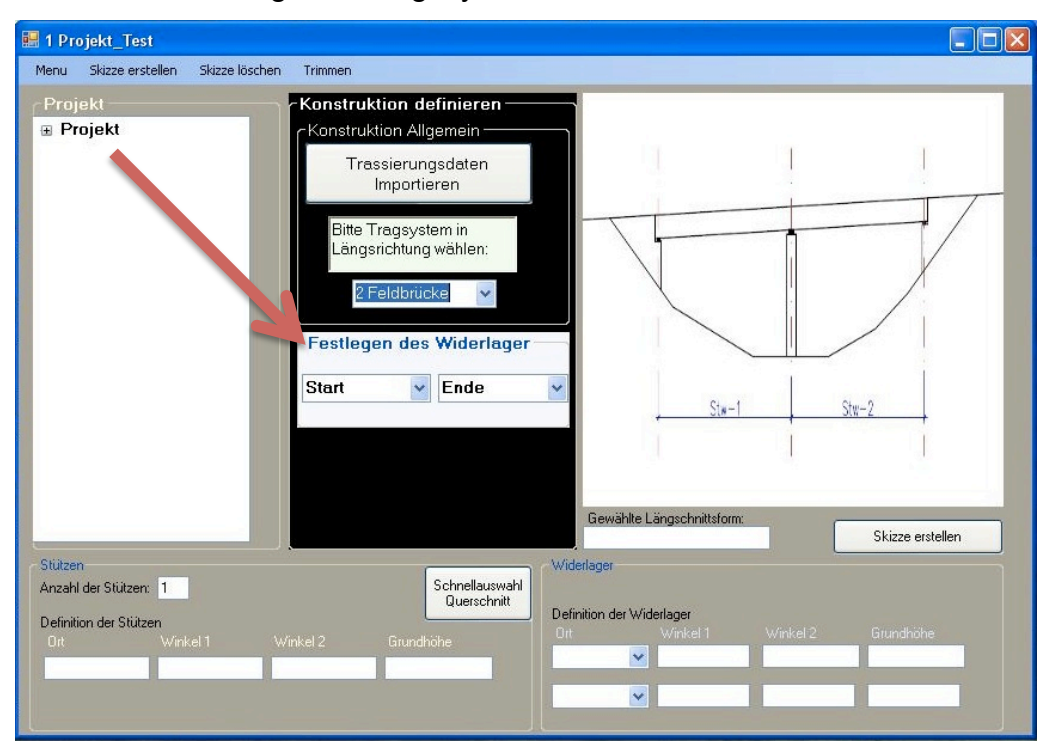

Abbildung 31

Im nächsten Schritt werden Stationierungen für die Position des Widerlagers festgelegt. In Abschnitt 4.4 wurde erläutert, dass es sehr aufwendig ist, die Position der Widerlager zu parametrisieren. Deshalb wird die Auswahl auf vier unterschiedliche Stationierungen begrenzt. Dabei handelt es sich um die Stationierungen "Stationierung A", "Stationierung B", "Stationierung C" und "Stationierung D". In Abbildung 32 sind die beiden Dropdownmenüs für die Auswahl markiert. Wobei hier die Stationierungen A und C gewählt wurden.

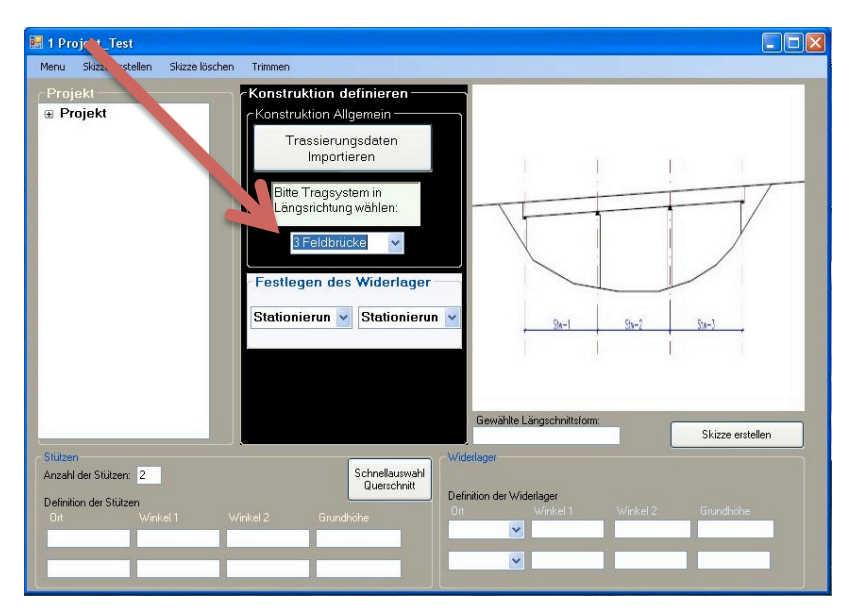

Abbildung 32

Auf der linken Seite der graphischen Oberfläche ist die Navigation durch die einzelnen Fenster des GUI möglich. Dies geschieht mit Hilfe eines Baummenüs.

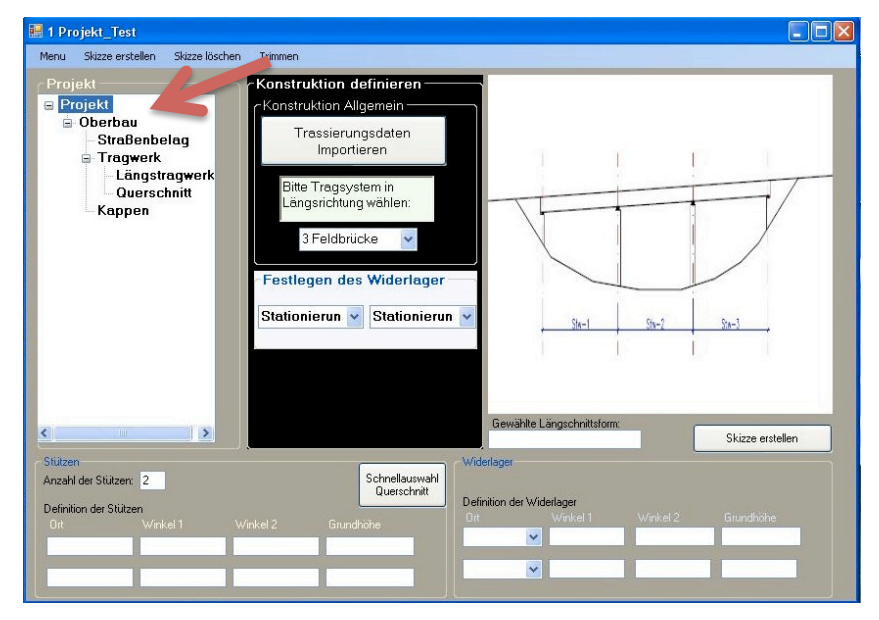

Abbildung 33

Nach der Anwahl des Knotens "Tragwerk" im Baummenü wird eine neue Oberfläche geöffnet. Zunächst wird der Menüpunkt "Längstragwerk" gewählt. Hier kann der Benutzer entscheiden ob der Querschnitt gevoutet sein soll oder ob er sich in Längsrichtung nicht ändert.

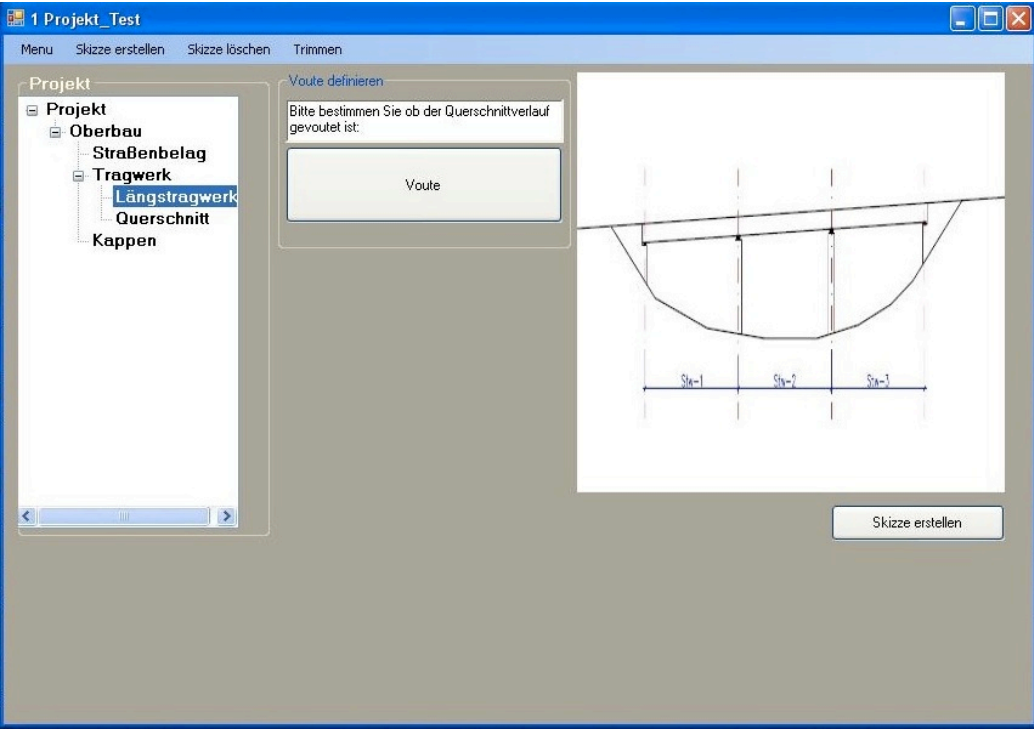

Abbildung 34

Der Klick auf dem Button "Voute" führt den Benutzer erneut auf einen neuen Hilfebildschirm. Da nur ungevoutete Längsquerschnitte behandelt werden steht nur "keine Voute" zur Auswahl.

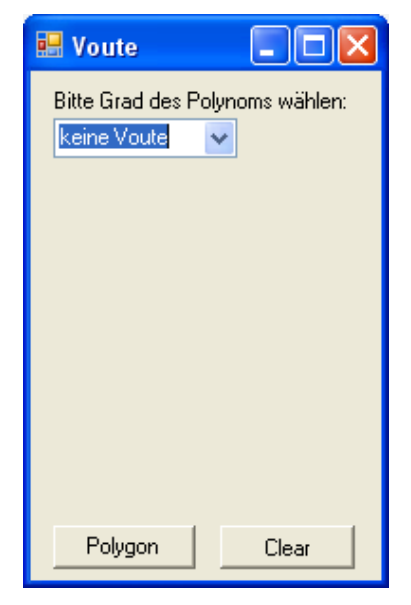

Abbildung 35

Nachdem der Knoten "Querschnitt" im Baummenü gewählt wurde erscheint eine neue Benutzeroberfläche. Mit Hilfe dieser Oberfläche wird eine Querschnittsform festgelegt.

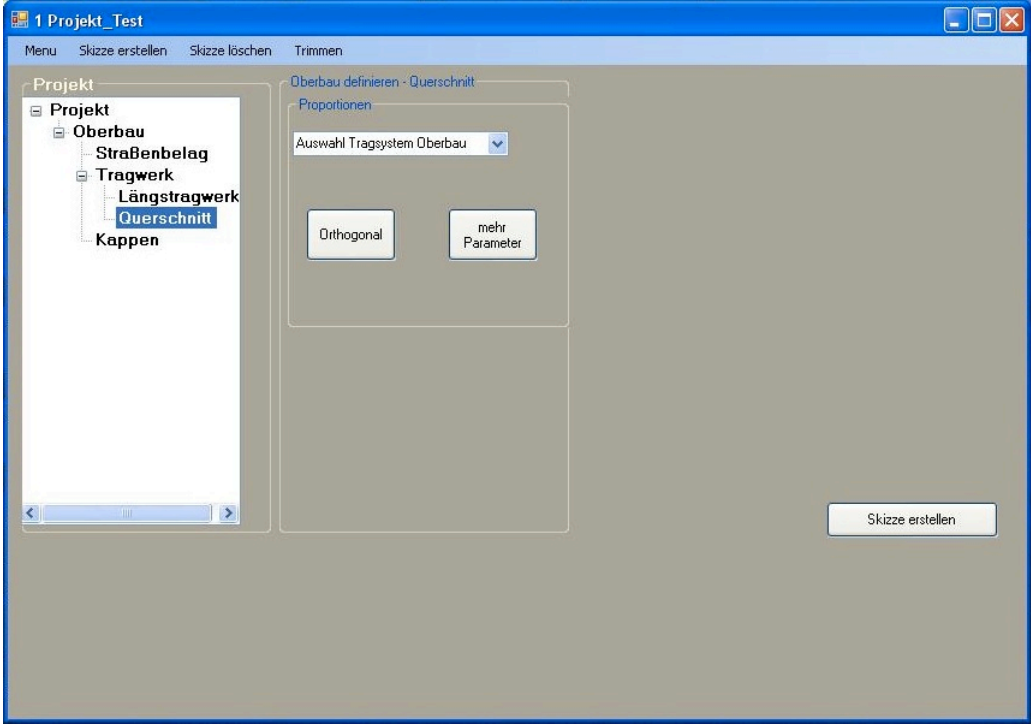

Abbildung 36

Wird im Dropdownmenü der Querschnitt "Plattenbalken" gewählt erscheint eine schematische Darstellung des Plattenbalken Querschnitts.

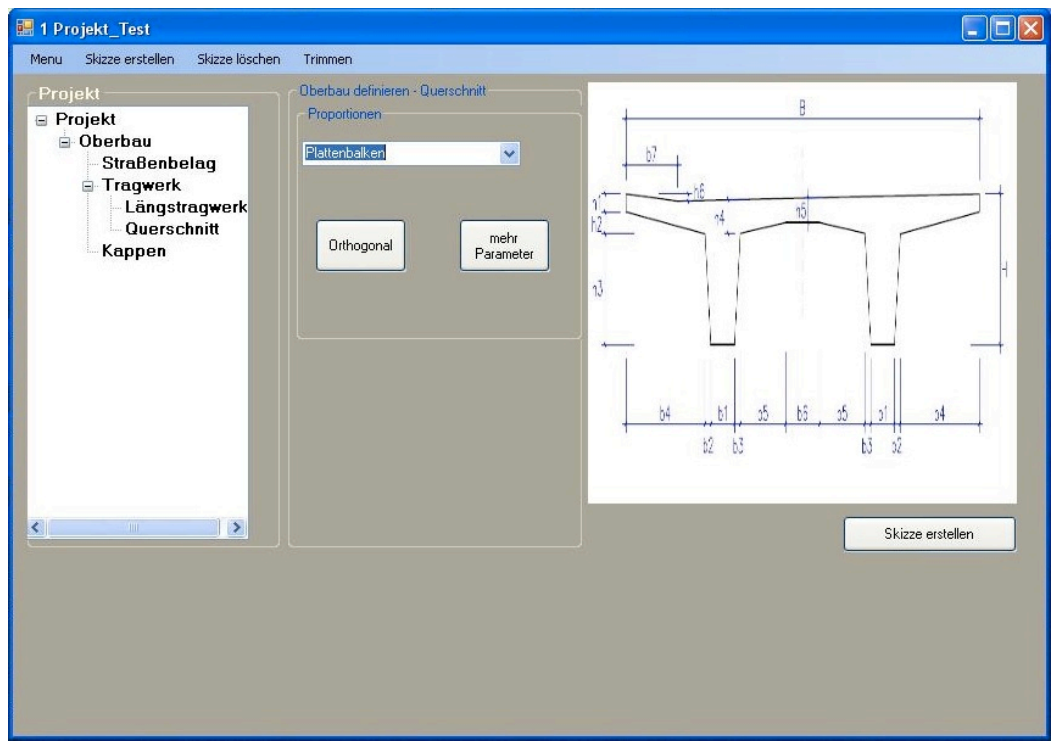

Abbildung 37

Anschließend kann der Benutzer nach einen Klick auf den Button "mehr Parameter" unterschiedlichen Parameter des Brückenquerschnitts verändern. Dies geschieht in einer weiteren Oberfläche. Als Orientierung wird zusätzlich der Brückenquerschnitt dargestellt.

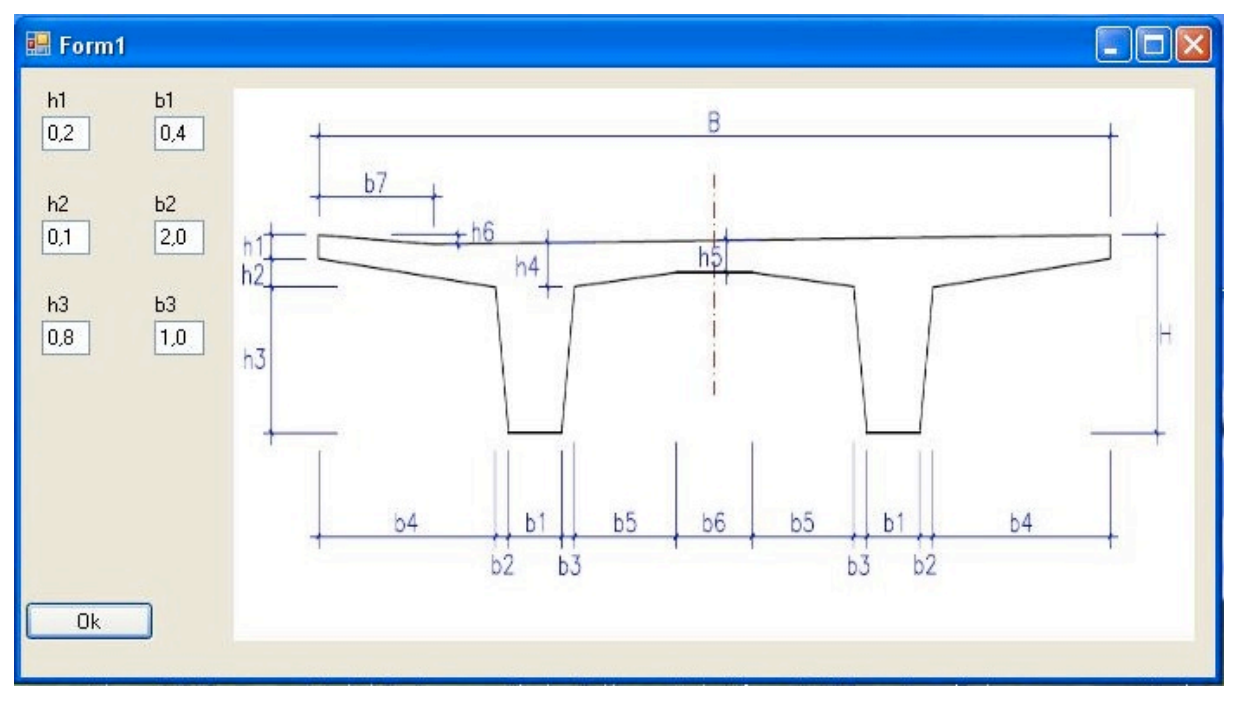

#### Abbildung 38

Bestätigt der Benutzer die Parameter mit dem "OK" Button gelangt er zurück in die Ansicht aus Abbildung 37. Nachdem alle Parameter festgelegt wurden, kann die Extrusion durchgeführt werden. Hierzu genügt ein Klick auf den Button "Skizze erstellen". Der Querschnitt wird skizziert und anschließend entlang dem Extrusionspfad extrudiert. Nach der Extrusion wird die Figur an den Stationierungen gekappt.

Ist ein Benutzer mit der Extrusion unzufrieden oder er hat die falschen Parameter eingegeben kann er mit einem Klick auf die Funktion "Skizze löschen" die Extrusion rückgängig machen.

In dem GUI, insbesondere in dem Baummenü stehen noch weitere Knotenpunkte zur Auswahl, wie zum Beispiel, der Knoten "Kappen". Hierbei handelt es sich um weitere Bauteile der Brücke die in das GUI bereits integriert wurden jedoch noch keine Funktion bei der Erstellung der Brücke haben. In weiteren Programmierschritten können hier die Funktionalitäten ergänzt werden.

# **6 Fazit**

Zielsetzung dieser Arbeit war es durch den Einsatz digitaler Werkzeuge ein parametrisiertes 3D-Modell eines Brückenbauwerks zu erstellen. Das Brückenbauwerk wird auf den Überbau einer Brücke beschränkt. Die Straßenachse bzw. die Referenzlinien waren für das Erstellen der Brücke vorgegeben. Ausgangspunkt war eine im Bauingenieurswesen etablierte Verwendung von 2D-Plänen in digitaler oder gedruckter Form. Bei dieser klassischen Sicherung von Informationen über die Geometrie, gehen hochwertige Daten verloren (Katz 2008). Bei diesen Daten handelt es sich beispielsweise um Daten die für die optimale Planung, Ausführung und Bewirtschaftung eines Gebäudes eine tragende Rolle spielen. Der Begriff Building Information Modeling steht in diesem Zusammenhang für die Methode zur Erfassung der Daten unter Verwendung von CAD-Modellen. Ein 3D-Modell bildet die Grundlage für eine konsequente modellgestützte Planung.

Durch die Verwendung eines 3D-Modells ist es ebenso möglich mit Unterstützung eines sogenannten Postprocessors statische Berechnungen nach dem Prinzip der Finiten Elemente Methode durchzuführen. Da die zu berechnenden Bauteile in den Preprocessoren meist mit Hilfe von 3D-CAD-Modellen erzeugt werden ist diese Methode sehr nahe an der Praxis. Ein weiterer Vorteil des 3D-Modells ergibt sich im Hinblick auf die Massenermittlung. In diesem Fall können Volumen sehr schnell ermittelt und diese Daten im Planungsprozess eingesetzt werden.

Ein parametrisches Modell bietet zudem den Vorteil eine Abhängigkeit des Brückenverlaufs und der Straßenachse herzustellen. Durch eine Variation des Straßenverlaufs folgt die Brückengeometrie dem neuen Verlauf.

Der Überbau einer Brücke ist meist kompliziert dreidimensional gekrümmt (Günthner and Borrmann 2011). Im klassischen Bauingenieurswesen wird der Verlauf einer Brücke im Höhenplan und im Grundriss dargestellt. Hierbei ist die Darstellung von Krümmung sehr schwierig und kann nur durch ein geschultes Auge erkannt werden. Im Hinblick auf Präsentationen eines Tragwerkkonzepts ist ein 3D-Modell sehr anschaulich. Außerdem kann durch ein solches Modell die Krümmung der Brücke sehr gut dargestellt werden. Dies geschieht durch die Verwendung von drei unterschiedlichen Referenzlinien und die Verknüpfung des Brückenquerschnitts an diese. Wenn man bei einem konstruktiven Modell anfängt das Modell auf Referenzachsen zu beziehen, ist man näher an der wirklichen Natur einer Brücke (Katz 2008).

Treten kleine Änderungen im ursprünglichen Modell auf, werden diese vom parametrischen Modell konsequent auf das ursprüngliche ausgeführt. Neben der Verknüpfung des Querschnittverlaufs an die Referenzachsen wurde es durch das parametrisieren des Querschnitts zusätzlich ermöglicht die Geometrie des Querschnitts frei zu gestalten. Einzelne Parameter werden durch die Verwendung von geometrischer und dimensionaler Constraints in Abhängigkeit gestellt. In diesem Zusammenhang ist auf die Konsistenz des parametrischen Modells zu achten.

Ein Vorteil der Parametrik ist die Möglichkeit zur Erstellung von Variantenstudien. Es wurde gezeigt, dass durch die Verwendung von einer konsistenten Parametrik relativ schnell unterschiedliche 3D-Modelle erzeugt werden können. Architekten oder Bauherren können anschließend Vergleiche zwischen diesen Modellen aufstellen.

Die größte Problemstellung an diesem Verfahren war es, dass es keine bauspezifischen CAD-Programme gibt, die dies vollständig unterstützen (Lukas, et al. 2008). Aus diesem Grund wurde Siemens NX 7.5, ein CAD–Programm aus dem Bereich des Maschinenbauwesens, ausgewählt. Da NX keine bautechnische Anwendung ist und keine Unterstützungen wie zum Beispiel vorgefertigte Elemente aus dem Brückenbau bietet, musste ein Integrator (Wizard) geschrieben werden. Dieser soll die Parametrik eines Plattenbalkenquerschnitts erfassen und anschließend dem Benutzer über eine Eingabemaske (graphische Oberfläche) ermöglichen die einzelnen Parameter des Brückenquerschnitts zu verändern. Anschließend soll der Querschnitt entlang der vorhandenen Referenzlinien extrudiert und an den Stationierungen gekappt werden. Die Parametrik der Brücke wurde mit einer Koten und Kantenliste des Querschnitts ermittelt, wobei einzelne Punkte des Querschnitts an die Referenzlinie gebunden wurden. Dadurch entsteht ein System, das dynamisch auf Veränderungen reagieren kann.

Anhand einer Beispielgeometrie wurde gezeigt, dass das Prinzip des parametrischen Brückenentwurfs funktioniert. Im Zuge weiterer Analysen ist die Implementierung des Unterbaus noch durchzuführen. Außerdem ist zu untersuchen inwieweit die Implementierung weiterer Brückenquerschnitte möglich ist. Beispielsweise ist die Extrusion von Hohlkastenquerschnitten ein interessantes Vorhaben. Hierbei ist die Geometrie durch den sogenannten Hohlkasten unterbrochen. Dieser ist im 2D-Schnitt als Loch dargestellt. Es muss bei der Extrusion besonders darauf geachtet werden, dass die Geometrie konsistent bleibt. Ein weiteres Vorhaben wäre die Einführung von Voutungen entlang des Längsverlaufs der Brücke.

Nachteilig könnte sich die Modellierung einer Brücke mit dem Maschinenbau Programm Siemens NX 7.5 erweisen, wenn man die Forderung nach einem vollständigen Brückenmodell stellt. Hierbei muss jedes Element der Brücke neu erstellt werden da NX nicht alle Anforderungen des Brückenbaus erfüllt. Dem Programm fehlen einige bauspezifische Eigenschaften wie die Möglichkeit, Bewehrung darzustellen oder normgerechte Baupläne abzuleiten (Lukas, et al. 2008).

Im Bezug auf die statische Berechnung entsteht eine weitere Fragwürdigkeit. Beispielsweise müssen Auflager definiert werden um einen Preprocessor zu benutzen. Dies geschieht über Randbedingungen, die in die Geometrie integriert werden. Ob dies möglich ist, ist im Zuge dieser Arbeit nicht bewertbar. Jedoch ist ein 3D-Modell im Bezug auf die statische Berechnung mit Hilfe der Finiten Element Methode von größerer Bedeutung als ein 2D-Modell. Dies Ergibt sich vor allem aus den komplexeren Strukturen eines 3D-Modells, welches Effekte in alle drei Raumrichtungen berücksichtigen kann.

Abschließend ist der enorme zeitliche Aspekt der Methode zu nennen. Ein 3D-Modell kann wie bereits erwähnt sehr gut dafür verwendet werden um ein räumliches Gefühl für ein Bauwerk zu bekommen. Wenn man jedoch im Hinblick auf die Konstruktion an die Erstellung von Schnitten durch das Bauwerk denkt ist dies mit einem 3D-Modell sehr viel effizienter zu realisieren. Dadurch, dass das Modell parametrisiert wurde werden sich die Änderungen auch in den Schnitten weiter bemerkbar machen. Die Steigerung der Effizienz ist gegeben. Die Weiterentwicklung der 3D-Modelle wird die Bauindustrie noch viele Jahre prägen und verändern. Zum einen da die modernen Computer mit immer schnelleren und leistungsfähigeren Prozessoren ausgestattet sind und sich dadurch die Verarbeitung von CAD spezifischen Daten immer schneller verwirklichen lässt. Zum anderen, da 3D-Modelle als Grundlage für den Daten-Austausch und Daten-Auswertung den Planungsprozess entscheidend beschleunigen.

# Abbildungsverzeichnis

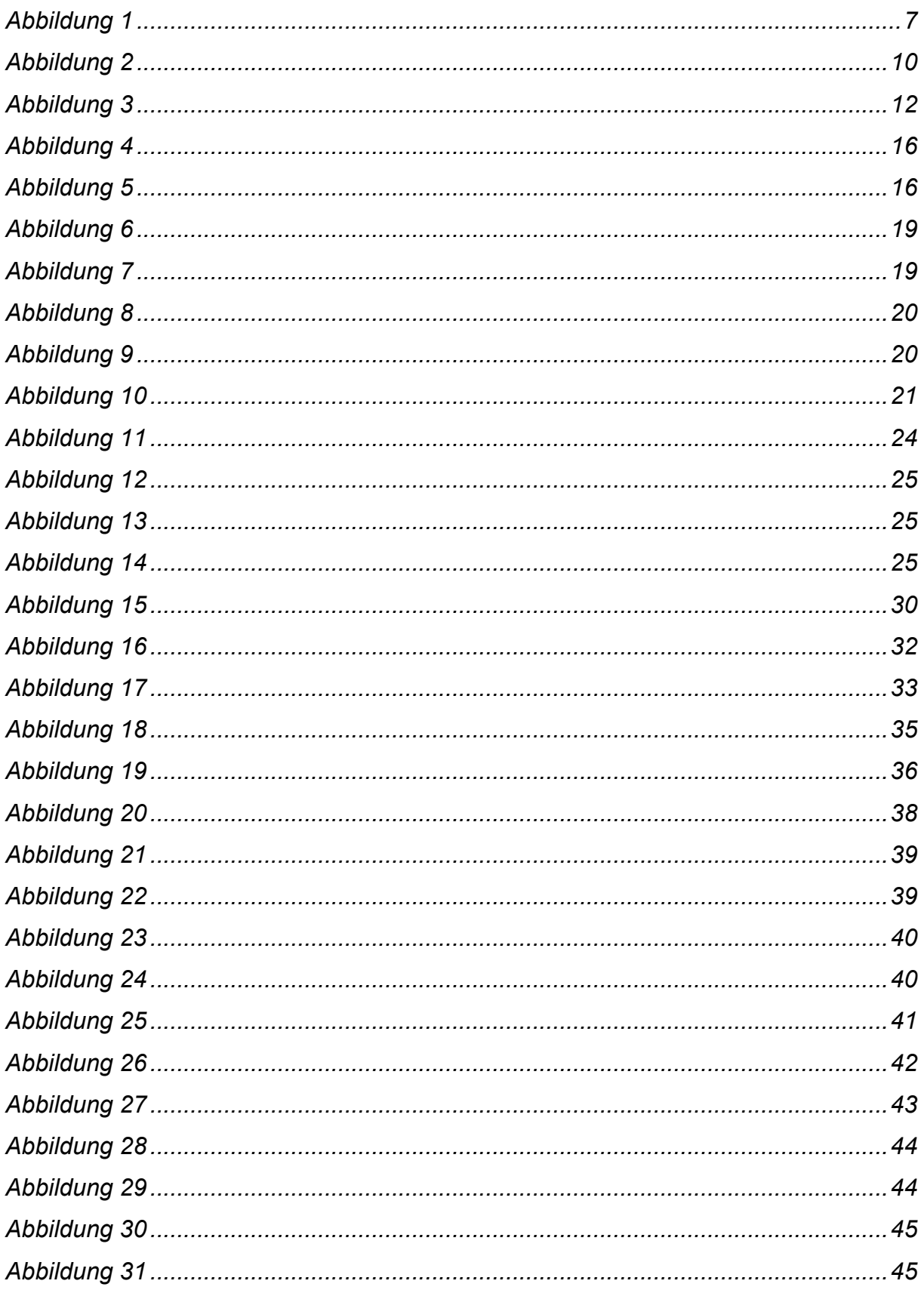

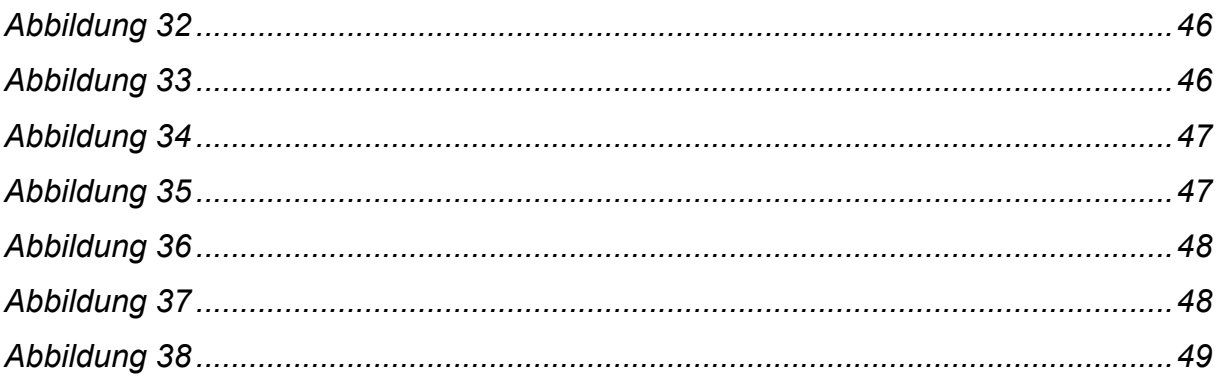

# Tabellenverzeichnis

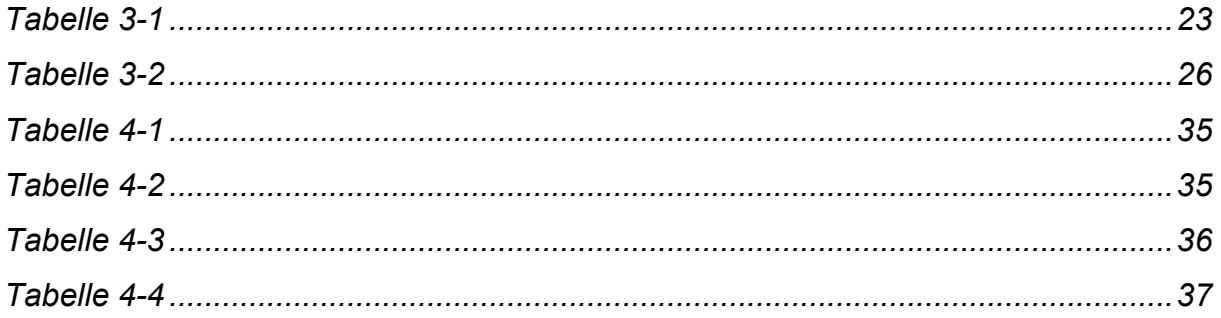

# **Anhang**

Auf dieser CD ist der Brücken-Wizard zu finden der in Siemens NX 7.5 ausführbar ist.

# **Erklärung**

Hiermit erkläre ich, dass ich die vorliegende Bachelorarbeit selbstständig angefertigt habe. Es wurden nur die in der Arbeit ausdrücklich benannten Quellen und Hilfsmittel benutzt. Wörtlich und sinngemäß übernommenes Gedankengut habe ich als solches kenntlich gemacht.

**\_\_\_\_\_\_\_\_\_\_\_\_\_\_\_\_\_\_\_\_\_\_ \_\_\_\_\_\_\_\_\_\_\_\_\_\_\_\_\_\_\_\_\_\_\_**

Ort, Datum Unterschrift